# <span id="page-0-0"></span>**Dell™ Inspiron™ 11 Priročnik za servisiranje**

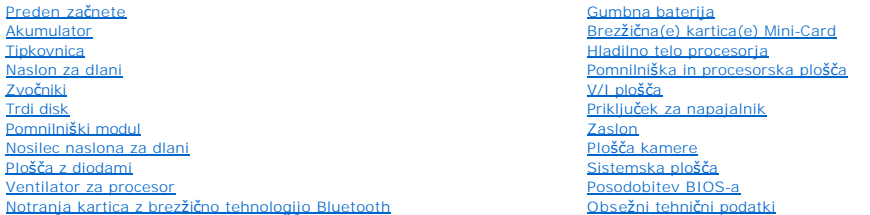

### **Opombe, previdnostni ukrepi in opozorila**

**OPOMBA:** OPOMBA označuje pomembne informacije, ki vam pomagajo bolje izkoristiti računalnik.

**PREVIDNO: POZOR označuje možnost poškodbe strojne opreme ali izgubo podatkov in vam svetuje, kako se izogniti težavi.** 

**OPOZORILO: OPOZORILO označuje možnost poškodb lastnine, telesnih poškodb ali smrti.** 

**Informacije v tem dokumentu se lahko spremenijo brez predhodnega obvestila. © 2009 Dell Inc. Vse pravice pridržane.**

Vsakršno razmnoževanje tega gradiva brez pisnega dovoljenja družbe Dell Inc. je strogo prepovedano.

Blagovne znamke, uporabljene v tem besedilu: *Dell,* logotip *DELL in Inspiron s*o blagovne znamke družene blagovne in protom in the metal temperator in the state of the state of the state of the state of the state of the

V tem dokumentu se lahko uporabljajo tudi druge blagovne znamke in imena, ki se nanašajo na osebe, katerih last so blagovne znamke ali imena, oziroma na njihove izdelke.<br>Dell Inc. se odreka vsem lastniškim interesom do bla

Regulatorni model serije P03T; Regulatorna vrsta: P03T001

Avgust 2009 Rev. A00

## <span id="page-1-0"></span> **Priključek za napajalnik**

**Dell™ Inspiron™ 11 Priročnik za servisiranje** 

- [Odstranjevanje priklju](#page-1-1)čka za napajalnik
- **[Ponovna namestitev priklju](#page-2-0)čka za napavalnika**
- OPOZORILO: Pred posegom v notranjost računalnika preberite varnostne informacije, ki so priložene računalniku. Za dodatne informacije o<br>varnem delu obiščite domačo stran za skladnost s predpisi na naslovu www.dell.com/regu
- **PREVIDNO: Popravila na računalniku lahko izvaja le pooblaščen serviser. Škode zaradi servisiranja, ki ga Dell™ ni pooblastil, garancija ne pokriva.**
- PREVIDNO: Elektrostatično razelektritev preprečite, če se ozemljite z uporabo traku za ozemljitev ali občasnim dotikanjem nepobarvane<br>kovinske površine (na primer priključek na računalniku).
- **PREVIDNO: Pred posegom v notranjost računalnika odstranite glavni akumulator (glejte [Odstranjevanje akumulatorja](file:///C:/data/systems/ins1110/sv/sm/removeba.htm#wp1185372)), da preprečite poškodbe sistemske plošče.**

### <span id="page-1-1"></span>**Odstranjevanje priključka za napajalnik**

- 1. Sledite postopkom v [Preden za](file:///C:/data/systems/ins1110/sv/sm/before.htm#wp1438061)čnete.
- 2. Odstranite akumulator (glejte [Odstranjevanje akumulatorja\)](file:///C:/data/systems/ins1110/sv/sm/removeba.htm#wp1185372).
- 3. Odstranite tipkovnico (glejte [Odstranjevanje tipkovnice\)](file:///C:/data/systems/ins1110/sv/sm/keyboard.htm#wp1188497).
- 4. Odstranite naslon za dlani (glejte [Odstranjevanje naslona za dlani\)](file:///C:/data/systems/ins1110/sv/sm/palmrest.htm#wp1051070).
- 5. Odklopite kabel zvočnika iz priključka za kabel zvočnika na plošči V/I (glejte [Odstranjevanje zvo](file:///C:/data/systems/ins1110/sv/sm/speaker.htm#wp1049934)čnikov).
- 6. Odstranite trdi disk (glejte [Odstranjevanje trdega diska](file:///C:/data/systems/ins1110/sv/sm/hdd.htm#wp1184863)).
- 7. Odstranite pomnilniški modul (glejte [Odstranjevanje pomnilni](file:///C:/data/systems/ins1110/sv/sm/memory.htm#wp1180211)škega modula)
- 8. Odstranite nosilec naslona za dlani (glejte [Odstranjevanje nosilca naslona za dlani](file:///C:/data/systems/ins1110/sv/sm/plmrstbr.htm#wp1129935)).
- 9. Odstranite ploščo V/I (glejte [Odstranjevanje V/I plo](file:///C:/data/systems/ins1110/sv/sm/sideiobo.htm#wp1179902)šče).
- 10. Odstranite antenske kable s kartice WWAN, če je na voljo (glejte [Odstranjevanje kartice WWAN\)](file:///C:/data/systems/ins1110/sv/sm/minicard.htm#wp1189733).
- 11. Odstranite antenske kable s kartice WLAN, če je na voljo (glejte [Odstranjevanje kartice WLAN](file:///C:/data/systems/ins1110/sv/sm/minicard.htm#wp1189720)).
- 12. Pazite na napeljavo kabla in pazljivo ločite antenske kable kartice Mini- Card od vodil za napeljavo.
- 13. Odklopite kabel priključka za napajalnik s sistemske plošče.
- 14. Dvignite kabel priključka za napajalnik z osnovne plošče računalnika.

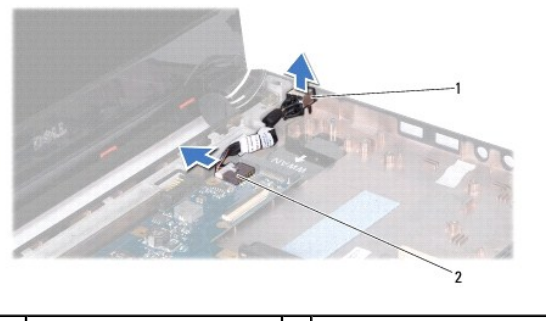

priključek za napajalnik 2 priključek sistemske plošče

## <span id="page-2-0"></span>**Ponovna namestitev priključka za napajalnik**

- 1. Sledite postopkom v [Preden za](file:///C:/data/systems/ins1110/sv/sm/before.htm#wp1438061)čnete.
- 2. Namestite kabel priključka za napajalnik na sistemsko ploščo.
- 3. Priključite kabel priključka za napajalnik na priključek sistemske plošče.
- 4. Napeljite antenske kable kartice Mini-Card skozi vodila za napeljavo.
- 5. Priklopite antenske kable na kartico WWAN, če je na voljo (glejte [Ponovna namestitev kartice WWAN](file:///C:/data/systems/ins1110/sv/sm/minicard.htm#wp1189738)).
- 6. Priklopite antenske kable na kartico WLAN, če je na voljo (glejte [Ponovna namestitev kartice WLAN\)](file:///C:/data/systems/ins1110/sv/sm/minicard.htm#wp1189580).
- 7. Ponovno namestite ploščo V/I (glejte [Ponovna namestitev plo](file:///C:/data/systems/ins1110/sv/sm/sideiobo.htm#wp1188628)šče V/I).
- 8. Ponovno namestite nosilec naslona za dlani (glejte [Ponovna namestitev nosilca naslona za dlani\)](file:///C:/data/systems/ins1110/sv/sm/plmrstbr.htm#wp1148709).
- 9. Ponovno namestite pomnilniški modul (glejte [Ponovna namestitev pomnilni](file:///C:/data/systems/ins1110/sv/sm/memory.htm#wp1180290)škega modula).
- 10. Ponovno namestite trdi disk (glejte [Ponovna namestitev trdega diska\)](file:///C:/data/systems/ins1110/sv/sm/hdd.htm#wp1185130).
- 11. Priklopite kabel zvočnika na priključek za kabel zvočnika na ploščo V/I (glejte [Ponovna namestitev zvo](file:///C:/data/systems/ins1110/sv/sm/speaker.htm#wp1057498)čnikov).
- 12. Ponovno namestite naslon za dlani (glejte [Ponovna namestitev naslona za dlani](file:///C:/data/systems/ins1110/sv/sm/palmrest.htm#wp1056574)).
- 13. Ponovno namestite tipkovnico (glejte [Ponovna namestitev tipkovnice](file:///C:/data/systems/ins1110/sv/sm/keyboard.htm#wp1192026)).
- 14. Ponovno namestite akumulator (glejte Ponovna namestitev akumulatoria).

PREVIDNO: Preden vklopite računalnik, ponovno namestite vse vijake in se prepričajte, da v notranjosti računalnika ni neuporabljenih vijakov. V<br>nasprotnem primeru lahko poškodujete računalnik.

## <span id="page-3-0"></span> **Preden začnete**

**Dell™ Inspiron™ 11 Priročnik za servisiranje** 

- **O** Priporočena orodia
- **O** Izklop računalnika
- **[Pred posegom v notranjost ra](#page-3-3)čunalnika**

V tem priročniku so opisani postopki za odstranjevanje in namestitev komponent v računalnik. Če ni označeno drugače, se za vsak postopek predpostavlja, da veljajo naslednji pogoji:

- l Da ste opravili korake v [Izklop ra](#page-3-2)čunalnika in [Pred posegom v notranjost ra](#page-3-3)čunalnika.
- l Da ste prebrali varnostna navodila, priložena računalniku*.*
- l Komponento lahko zamenjate ali če ste jo kupili posebej namestite z izvršitvijo postopka odstranitve v obratnem vrstnem redu.

## <span id="page-3-1"></span>**Priporočena orodja**

Za postopke, navedene v tem dokumentu, boste potrebovali naslednja orodja:

- l majhen ploščat izvijač
- l križni izvijač
- l plastično pero
- l program za posodobitev BIOS, ki je na voljo na spletnem mestu **support.dell.com**

### <span id="page-3-2"></span>**Izklop računalnika**

**PREVIDNO: Preden izklopite računalnik, shranite in zaprite vse odprte datoteke ter zaprite vse odprte programe, da se izognete izgubi podatkov.**

- 1. Shranite in zaprite vse odprte datoteke in programe.
- 2. Zaustavite operacijski sistem; kliknite **Start** , puščico in nato še **Izklop**.
- 3. Preverite, ali je računalnik izklopljen. Če se računalnik samodejno ni izklopil pri izklopu operacijskega sistema, pritisnite in zadržite gumb za vklop, dokler se računalnik ne izklopi.

### <span id="page-3-3"></span>**Pred posegom v notranjost računalnika**

Upoštevajte ta varnostna navodila, da zaščitite računalnik pred poškodbami in zagotovite lastno varnost.

- **OPOZORILO: Pred posegom v notranjost računalnika preberite varnostne informacije, ki so priložene računalniku. Za dodatne informacije o varnem delu obiščite domačo stran za skladnost s predpisi na naslovu www.dell.com/regulatory\_compliance.**
- PREVIDNO: Elektrostatično razelektritev preprečite, če se ozemljite z uporabo traku za ozemljitev ali občasnim dotikanjem nepobarvane<br>kovinske površine (na primer priključek na računalniku).
- PREVIDNO: Z vsemi deli računalnika in razširitvenimi karticami ravnajte previdno. Ne dotikajte se delov ali stikov na kartici. Kartico prijemajte<br>samo na robovih ali za kovinski nosilec. Komponento, kot je procesor, držite
- **PREVIDNO: Popravila na računalniku lahko izvaja le pooblaščen serviser. Škode zaradi servisiranja, ki ga Dell ni pooblastil, garancija ne pokriva.**
- PREVIDNO: Ko izklapljate kabel, ne vlecite kabla, temveč njegov priključek ali jeziček. Nekateri kabli imajo priključke z jezički za zaklep; če<br>izklapljate takšen kabel, pritisnite na jezičke za zaklep, preden izklopite ka
- **PREVIDNO: Pred posegom v notranjost računalnika izvedite naslednje korake, da se izognete poškodbam računalnika.**
- 1. Delovna površina mora biti ravna in čista, da preprečite nastanek prask na pokrovu.
- 2. Izklopite računalnik (glejte [Izklop ra](#page-3-2)čunalnika) in vse priključene naprave.

**PREVIDNO: Za izklop omrežnega kabla najprej izklopite kabel iz računalnika in nato iz omrežne naprave.**

- 3. Izklopite vse telefonske ali omrežne kable iz računalnika.
- 4. Pritisnite in sprostite nameščene kartice iz bralnika pomnilniških kartic.
- 5. Odklopite računalnik in vse priključene naprave iz električnih vtičnic.
- 6. Odklopite vse priključene naprave iz računalnika.
- PREVIDNO: Pred posegom v notranjost računalnika odstranite glavni akumulator (glejte <u>Odstranjevanje akumulatorja</u>), da preprečite poškodbe<br>sistemske plošče.
- 7. Odstranite akumulator (glejte [Odstranjevanje akumulatorja\)](file:///C:/data/systems/ins1110/sv/sm/removeba.htm#wp1185372).
- 8. Obrnite računalnik z zgornjo stranjo navzgor, odprite zaslon in pritisnite gumb za vklop/izklop, da ozemljite sistemsko ploščo.

### <span id="page-5-0"></span> **Posodobitev BIOS-a**

**Dell™ Inspiron™ 11 Priročnik za servisiranje** 

- 1. Poskrbite, da je omrežni napajalnik priključen, da je glavni akumulator ustrezno nameščen in omrežni kabel priključen.
- 2. Vklopite računalnik.
- 3. Datoteko z najnovejšo posodobitvijo BIOS-a za svoj računalnik lahko najdete na spletnem mestu **support.dell.com**.
- 4. Kliknite **Drivers & Downloads** (Gonilniki in prenosi) $\rightarrow$  **Select Model** (Izberi model).
- 5. Izberite tip izdelka v seznamu **Select Your Product Family** (Izberi družino izdelka).
- 6. Izberite blagovno znamko izdelka na seznamu **Select Your Product Line** (Izberi vrsto izdelka).
- 7. Izberite številko modela izdelka v seznamu **Select Your Product Model** (Izberi model izdelka).

**OPOMBA:** Če ste izbrali drugačen model in želite začeti znova, kliknite **Start Over** (Začni znova) zgoraj na desni strani menija.

- 8. Kliknite **Confirm** (Potrdi).
- 9. Na zaslonu se prikaže seznam rezultatov. Kliknite **BIOS**.
- 10. Kliknite **Download Now** (Prenesi sedaj) za prenos najnovejše datoteke BIOS. Prikaže se okno **File Download** (Prenos datoteke).
- 11. Kliknite **Save** (Shrani), da shranite datoteko na namizje. Datoteka se shrani na namizje.
- 12. Kliknite **Close** (Zapri), če se pojavi okno **Download Complete** (Prenos je končan). Ikona datoteke je na vašem namizju in se imenuje enako kot prenesena datoteka za posodobitev BIOS-a.
- 13. Dvokliknite ikono datoteke na namizju in sledite postopkom na zaslonu.

# <span id="page-6-0"></span> **Notranja kartica z brezžično tehnologijo Bluetooth**

**Dell™ Inspiron™ 11 Priročnik za servisiranje** 

- [Odstranjevanje kartice Bluetooth](#page-6-1)
- **Ponovna namestitev kartice Bluetooth**
- OPOZORILO: Pred posegom v notranjost računalnika preberite varnostne informacije, ki so priložene računalniku. Za dodatne informacije o<br>varnem delu obiščite domačo stran za skladnost s predpisi na naslovu www.dell.com/regu
- **PREVIDNO: Popravila na računalniku lahko izvaja le pooblaščen serviser. Škode zaradi servisiranja, ki ga Dell™ ni pooblastil, garancija ne pokriva.**
- PREVIDNO: Elektrostatično razelektritev preprečite, če se ozemljite z uporabo traku za ozemljitev ali občasnim dotikanjem nepobarvane<br>kovinske površine (na primer priključek na računalniku).
- PREVIDNO: Pred posegom v notranjost računalnika odstranite glavni akumulator (glejte <u>Odstranjevanje akumulatorja</u>), da preprečite poškodbe<br>sistemske plošče.

Če ste poleg računalnika naročili kartico z brezžično tehnologijo Bluetooth®, je ta že nameščena.

### <span id="page-6-1"></span>**Odstranjevanje kartice Bluetooth**

- 1. Sledite postopkom v [Preden za](file:///C:/data/systems/ins1110/sv/sm/before.htm#wp1438061)čnete.
- 2. Odstranite akumulator (glejte [Odstranjevanje akumulatorja\)](file:///C:/data/systems/ins1110/sv/sm/removeba.htm#wp1185372)
- 3. Odstranite tipkovnico (glejte [Odstranjevanje tipkovnice\)](file:///C:/data/systems/ins1110/sv/sm/keyboard.htm#wp1188497).
- 4. Odstranite naslon za dlani (glejte **Odstranjevanje naslona za dlani**).
- 5. Odklopite kabel zvočnika iz priključka za kabel zvočnika na plošči V/I (glejte [Odstranjevanje zvo](file:///C:/data/systems/ins1110/sv/sm/speaker.htm#wp1049934)čnikov).
- 6. Odstranite trdi disk (glejte [Odstranjevanje trdega diska](file:///C:/data/systems/ins1110/sv/sm/hdd.htm#wp1184863)).
- 7. Odstranite pomnilniški modul (glejte [Odstranjevanje pomnilni](file:///C:/data/systems/ins1110/sv/sm/memory.htm#wp1180211)škega modula).
- 8. Odstranite nosilec naslona za dlani (glejte [Odstranjevanje nosilca naslona za dlani](file:///C:/data/systems/ins1110/sv/sm/plmrstbr.htm#wp1129935)).
- 9. Odstranite vijak, s katerim je kartica Bluetooth pritrjena na sistemsko ploščo.
- 10. Kartico Bluetooth dvignite, da jo odklopite iz priključka sistemske plošče.

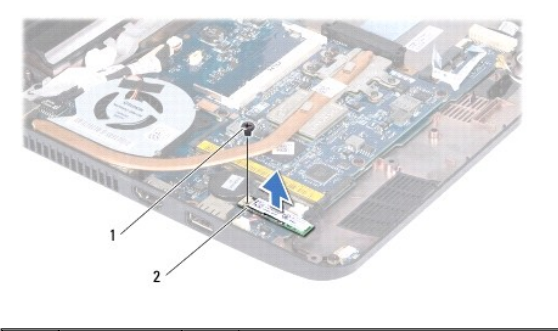

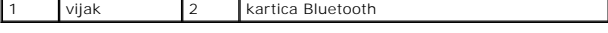

## <span id="page-6-2"></span>**Ponovna namestitev kartice Bluetooth**

- 1. Sledite postopkom v [Preden za](file:///C:/data/systems/ins1110/sv/sm/before.htm#wp1438061)čnete.
- 2. Poravnajte priključek na kartici Bluetooth s priključkom na sistemski plošči in nežno pritisnite kartico.
- 3. Namestite vijak, s katerim je kartica Bluetooth pritrjena na sistemsko ploščo.
- 4. Ponovno namestite nosilec naslona za dlani (glejte [Ponovna namestitev nosilca naslona za dlani\)](file:///C:/data/systems/ins1110/sv/sm/plmrstbr.htm#wp1148709).
- 5. Ponovno namestite pomnilniški modul (glejte [Ponovna namestitev pomnilni](file:///C:/data/systems/ins1110/sv/sm/memory.htm#wp1180290)škega modula).
- 6. Ponovno namestite trdi disk (glejte [Ponovna namestitev trdega diska\)](file:///C:/data/systems/ins1110/sv/sm/hdd.htm#wp1185130).
- 7. Priklopite kabel zvočnika na priključek za kabel zvočnika na plošči V/I (glejte [Ponovna namestitev zvo](file:///C:/data/systems/ins1110/sv/sm/speaker.htm#wp1057498)čnikov).
- 8. Ponovno namestite naslon za dlani (glejte [Ponovna namestitev naslona za dlani](file:///C:/data/systems/ins1110/sv/sm/palmrest.htm#wp1056574)).
- 9. Ponovno namestite tipkovnico (glejte [Ponovna namestitev tipkovnice](file:///C:/data/systems/ins1110/sv/sm/keyboard.htm#wp1192026)).
- 10. Ponovno namestite akumulator (glejte [Ponovna namestitev akumulatorja\)](file:///C:/data/systems/ins1110/sv/sm/removeba.htm#wp1185330).

PREVIDNO: Preden vklopite računalnik, ponovno namestite vse vijake in se prepričajte, da v notranjosti računalnika ni neuporabljenih vijakov. V<br>nasprotnem primeru lahko poškodujete računalnik.

# <span id="page-8-0"></span> **Plošča kamere**

**Dell™ Inspiron™ 11 Priročnik za servisiranje** 

- [Odstranjevanje plo](#page-8-1)šče kamere
- **[Ponovna namestitev plo](#page-9-0)šče kar**
- OPOZORILO: Pred posegom v notranjost računalnika preberite varnostne informacije, ki so priložene računalniku. Za dodatne informacije o<br>varnem delu obiščite domačo stran za skladnost s predpisi na naslovu www.dell.com/regu
- **PREVIDNO: Popravila na računalniku lahko izvaja le pooblaščen serviser. Škode zaradi servisiranja, ki ga Dell™ ni pooblastil, garancija ne pokriva.**

PREVIDNO: Elektrostatično razelektritev preprečite, če se ozemljite z uporabo traku za ozemljitev ali občasnim dotikanjem nepobarvane<br>kovinske površine (na primer priključek na računalniku).

**PREVIDNO: Pred posegom v notranjost računalnika odstranite glavni akumulatoe (glejte [Odstranjevanje akumulatorja](file:///C:/data/systems/ins1110/sv/sm/removeba.htm#wp1185372)), da preprečite poškodbe sistemske plošče.**

## <span id="page-8-1"></span>**Odstranjevanje plošče kamere**

- 1. Sledite postopkom v [Preden za](file:///C:/data/systems/ins1110/sv/sm/before.htm#wp1438061)čnete.
- 2. Odstranite akumulator (glejte [Odstranjevanje akumulatorja\)](file:///C:/data/systems/ins1110/sv/sm/removeba.htm#wp1185372).
- 3. Odstranite tipkovnico (glejte [Odstranjevanje tipkovnice\)](file:///C:/data/systems/ins1110/sv/sm/keyboard.htm#wp1188497).
- 4. Odstranite naslon za dlani (glejte [Odstranjevanje naslona za dlani\)](file:///C:/data/systems/ins1110/sv/sm/palmrest.htm#wp1051070).
- 5. Odklopite kabel zvočnika iz priključka za kabel zvočnika na plošči V/I (glejte [Odstranjevanje zvo](file:///C:/data/systems/ins1110/sv/sm/speaker.htm#wp1049934)čnikov).
- 6. Odstranite trdi disk (glejte [Odstranjevanje trdega diska](file:///C:/data/systems/ins1110/sv/sm/hdd.htm#wp1184863)).
- 7. Odstranite pomnilniški modul (glejte [Odstranjevanje pomnilni](file:///C:/data/systems/ins1110/sv/sm/memory.htm#wp1180211)škega modula)
- 8. Odstranite nosilec naslona za dlani (glejte [Odstranjevanje nosilca naslona za dlani](file:///C:/data/systems/ins1110/sv/sm/plmrstbr.htm#wp1129935)).
- 9. Odstranite sklop zaslona (glejte [Odstranjevanje sklopa zaslona\)](file:///C:/data/systems/ins1110/sv/sm/display.htm#wp1212160).
- 10. Odstranite pokrovčka tečajev (glejte [Odstranjevanje pokrov](file:///C:/data/systems/ins1110/sv/sm/display.htm#wp1212659)čkov tečajev).
- 11. Odstranite okvir zaslona (glejte [Odstranjevanje okvirja zaslona\)](file:///C:/data/systems/ins1110/sv/sm/display.htm#wp1212652)
- 12. Odstranite zaslon (glejte [Odstranjevanje zaslona](file:///C:/data/systems/ins1110/sv/sm/display.htm#wp1212888)).
- 13. Odklopite kabel kamere iz priključka na plošči kamere.
- 14. Dvignite ploščo kamere s hrbtnega pokrova zaslona.

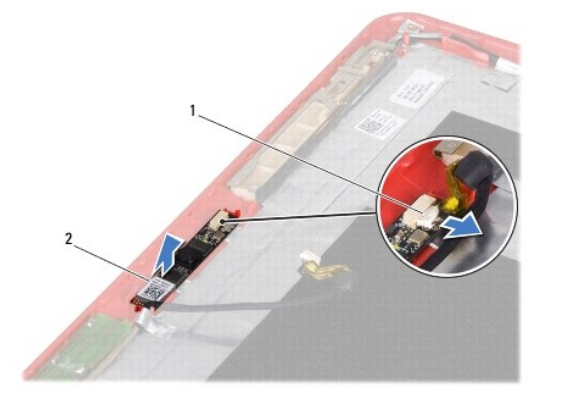

1 priključek kabla kamere 2 plošča kamere

# <span id="page-9-0"></span>**Ponovna namestitev plošče kamere**

- 1. Sledite postopkom v [Preden za](file:///C:/data/systems/ins1110/sv/sm/before.htm#wp1438061)čnete.
- 2. Ponovno namestite ploščo kamere na pokrov zaslona.
- 3. Priklopite kabel kamere na priključek na plošči kamere.
- 4. Ponovno namestite zaslon (glejte [Ponovna namestitev zaslona\)](file:///C:/data/systems/ins1110/sv/sm/display.htm#wp1212916).
- 5. Ponovno namestite okvir zaslona (glejte [Ponovna namestitev okvirja zaslona\)](file:///C:/data/systems/ins1110/sv/sm/display.htm#wp1207247).
- 6. Ponovno namestite pokrovčka tečajev (glejte [Ponovna namestitev pokrov](file:///C:/data/systems/ins1110/sv/sm/display.htm#wp1212718)čkov tečajev).
- 7. Ponovno namestite sklop zaslona (glejte [Ponovna namestitev sklopa zaslona\)](file:///C:/data/systems/ins1110/sv/sm/display.htm#wp1205821).
- 8. Ponovno namestite nosilec naslona za dlani (glejte [Ponovna namestitev nosilca naslona za dlani\)](file:///C:/data/systems/ins1110/sv/sm/plmrstbr.htm#wp1148709).
- 9. Ponovno namestite pomnilniški modul (glejte [Ponovna namestitev pomnilni](file:///C:/data/systems/ins1110/sv/sm/memory.htm#wp1180290)škega modula).
- 10. Ponovno namestite trdi disk (glejte [Ponovna namestitev trdega diska\)](file:///C:/data/systems/ins1110/sv/sm/hdd.htm#wp1185130).
- 11. Priklopite kabel zvočnika na priključek za kabel zvočnika na plošči V/I (glejte [Ponovna namestitev zvo](file:///C:/data/systems/ins1110/sv/sm/speaker.htm#wp1057498)čnikov).
- 12. Ponovno namestite naslon za dlani (glejte [Ponovna namestitev naslona za dlani](file:///C:/data/systems/ins1110/sv/sm/palmrest.htm#wp1056574)).
- 13. Ponovno namestite tipkovnico (glejte [Ponovna namestitev tipkovnice](file:///C:/data/systems/ins1110/sv/sm/keyboard.htm#wp1192026)).
- 14. Ponovno namestite akumulator (glejte [Ponovna namestitev akumulatorja\)](file:///C:/data/systems/ins1110/sv/sm/removeba.htm#wp1185330).
- PREVIDNO: Preden vklopite računalnik, ponovno namestite vse vijake in se prepričajte, da v notranjosti računalnika ni neuporabljenih vijakov. V<br>nasprotnem primeru lahko poškodujete računalnik.

# <span id="page-10-0"></span> **Obsežni tehnièni podatki**

**Dell™ Inspiron™ 11 Priroènik za servisiranje** 

Ta dokument vsebuje informacije, ki jih boste morda potrebovali pri namešèanju in posodabljanju gonilnikov ter nadgradnji raèunalnika.

**OPOMBA:** Ponudba se razlikuje po regijah. Za veè informacij o konfiguraciji raèunalnika kliknite **Start** ® **Pomoè in podpora** in izberite možnost za ogled informacij o raèunalniku.

 $\overline{\phantom{a}}$ 

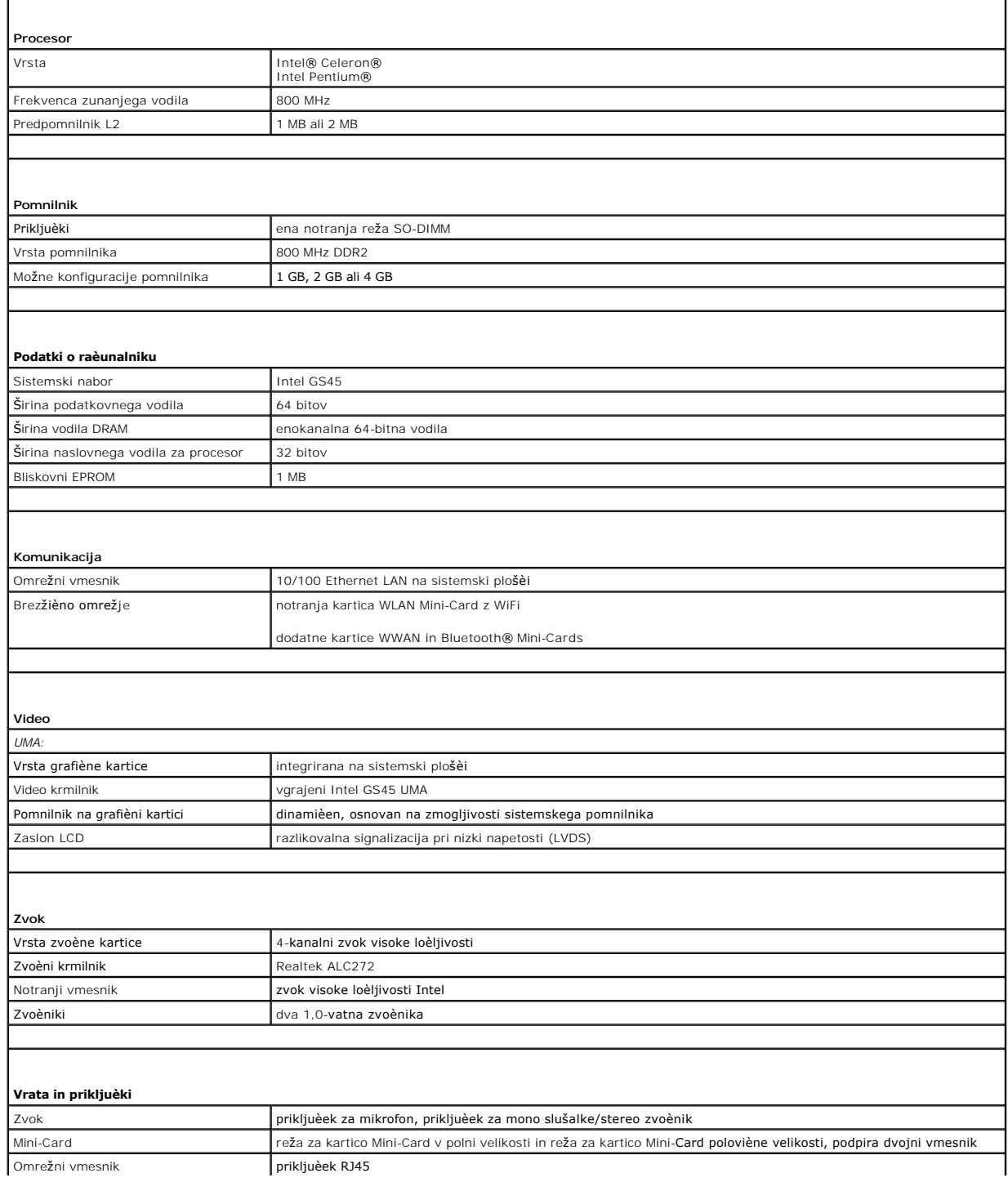

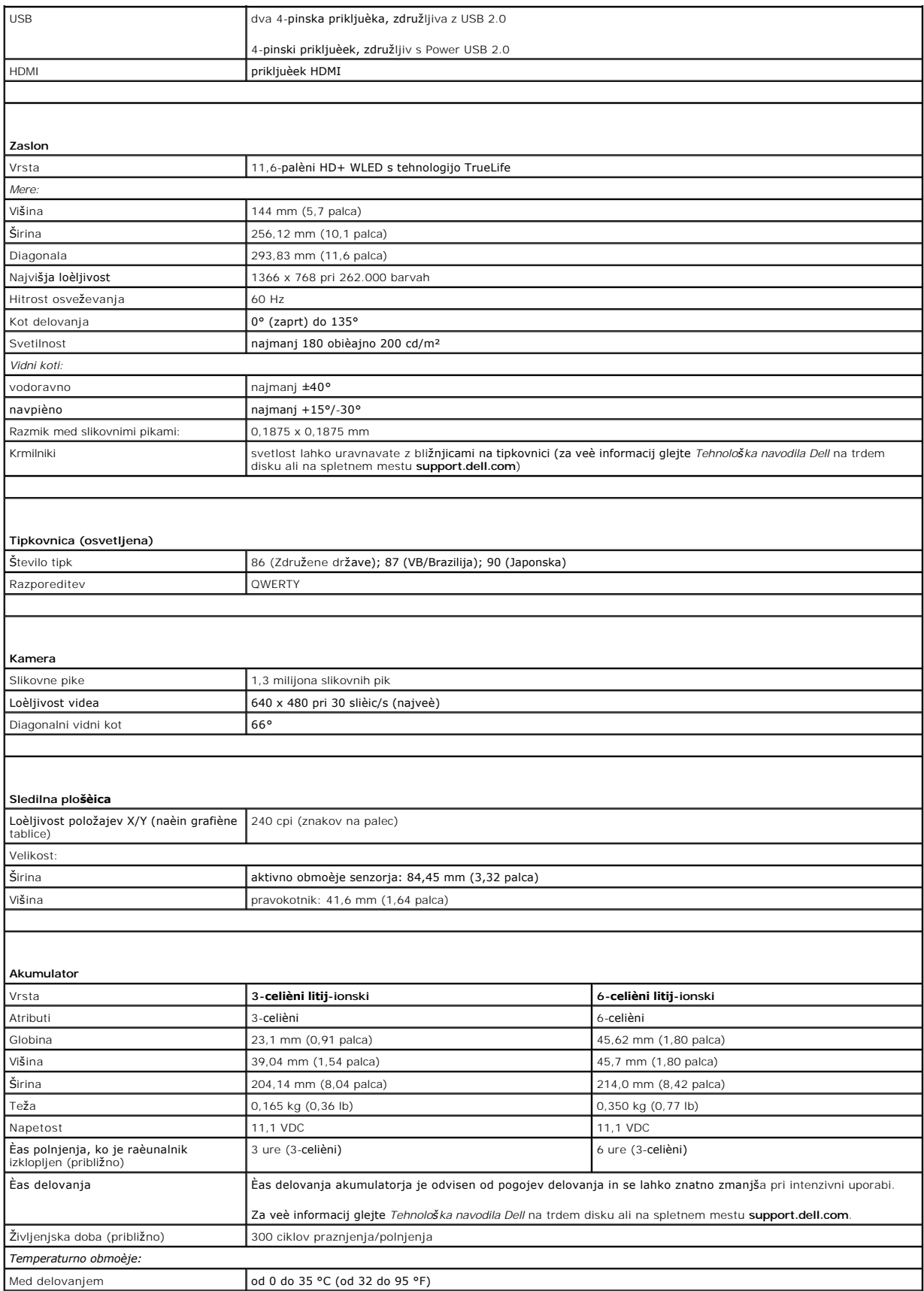

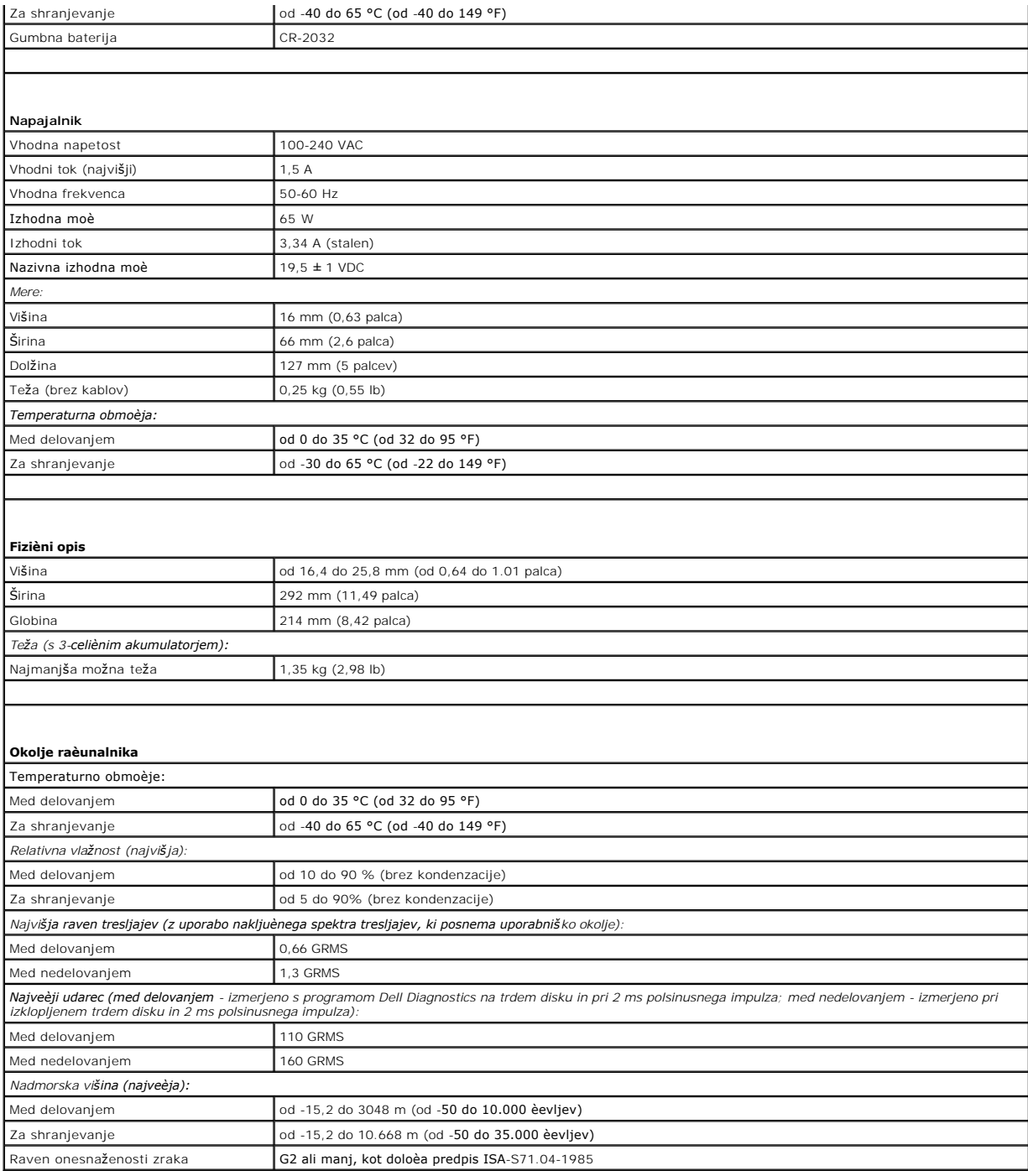

# <span id="page-13-0"></span> **Pomnilniška in procesorska plošča**

**Dell™ Inspiron™ 11 Priročnik za servisiranje** 

- [Odstranjevanje pomnilni](#page-13-1)ške in procesorske plošče
- **[Ponovna namestitev pomnilni](#page-14-0)ške in procesorske**
- OPOZORILO: Pred posegom v notranjost računalnika preberite varnostne informacije, ki so priložene računalniku. Za dodatne informacije o<br>varnem delu obiščite domačo stran za skladnost s predpisi na naslovu www.dell.com/regu
- **PREVIDNO: Popravila na računalniku lahko izvaja le pooblaščen serviser. Škode zaradi servisiranja, ki ga Dell™ ni pooblastil, garancija ne pokriva.**
- PREVIDNO: Elektrostatično razelektritev preprečite, če se ozemljite z uporabo traku za ozemljitev ali občasnim dotikanjem nepobarvane<br>kovinske površine (na primer priključek na računalniku).
- **PREVIDNO: Pred posegom v notranjost računalnika odstranite glavni akumulator (glejte [Odstranjevanje akumulatorja](file:///C:/data/systems/ins1110/sv/sm/removeba.htm#wp1185372)), da preprečite poškodbe sistemske plošče.**

### <span id="page-13-1"></span>**Odstranjevanje pomnilniške in procesorske plošče**

- 1. Sledite postopkom v [Preden za](file:///C:/data/systems/ins1110/sv/sm/before.htm#wp1438061)čnete.
- 2. Odstranite akumulator (glejte [Odstranjevanje akumulatorja\)](file:///C:/data/systems/ins1110/sv/sm/removeba.htm#wp1185372).
- 3. Odstranite tipkovnico (glejte [Odstranjevanje tipkovnice\)](file:///C:/data/systems/ins1110/sv/sm/keyboard.htm#wp1188497).
- 4. Odstranite naslon za dlani (glejte [Odstranjevanje naslona za dlani\)](file:///C:/data/systems/ins1110/sv/sm/palmrest.htm#wp1051070).
- 5. Odklopite kabel zvočnika iz priključka za kabel zvočnika na plošči V/I (glejte [Odstranjevanje zvo](file:///C:/data/systems/ins1110/sv/sm/speaker.htm#wp1049934)čnikov).
- 6. Odstranite trdi disk (glejte [Odstranjevanje trdega diska](file:///C:/data/systems/ins1110/sv/sm/hdd.htm#wp1184863)).
- 7. Odstranite pomnilniški modul (glejte [Odstranjevanje pomnilni](file:///C:/data/systems/ins1110/sv/sm/memory.htm#wp1180211)škega modula)
- 8. Odstranite nosilec naslona za dlani (glejte [Odstranjevanje nosilca naslona za dlani](file:///C:/data/systems/ins1110/sv/sm/plmrstbr.htm#wp1129935))
- 9. Odstranite hladilno telo procesorja (glejte [Odstranjevanje hladilnega telesa procesorja\)](file:///C:/data/systems/ins1110/sv/sm/cpucool.htm#wp1119269).
- PREVIDNO: Ko je pomnilniška in procesorska plošča odstranjena iz računalnika, jo shranite v zaščitno protistatično embalažo (glejte razdelek<br>»Zaščita pred elektrostatično razelektritvijo« v varnostnih navodilih, ki so pril
- 10. Odstranite štiri vijake, s katerimi je pomnilniška in procesorska plošča pritrjena na osnovno ploščo računalnika.
- 11. S prstnimi konicami pazljivo razširite pritrdilni sponki na obeh straneh pomnilniške in procesorske plošče, dokler plošča ne izskoči.

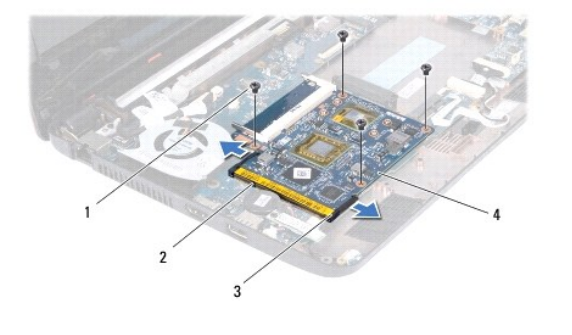

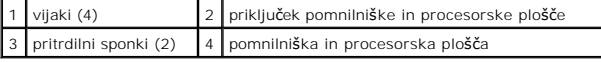

12. Dvignite pomnilniško in procesorsko ploščo s sistemske plošče.

# <span id="page-14-1"></span><span id="page-14-0"></span>**Ponovna namestitev pomnilniške in procesorske plošče**

- 1. Sledite postopkom v [Preden za](file:///C:/data/systems/ins1110/sv/sm/before.htm#wp1438061)čnete.
- 2. Poravnajte zarezo na pomnilniški in procesorski plošči z jezičkom v priključku.
- 3. Pomnilniško in procesorsko ploščo potisnite v režo pod kotom 30 stopinj in jo pritisnite navzdol, da se zaskoči. Če ne slišite klika, ploščo odstranite in jo ponovno namestite.
- 4. Ponovno namestite štiri vijake, s katerimi je pomnilniška in procesorska plošča pritrjena na sistemsko ploščo.
- 5. Ponovno namestite hladilno telo procesorja (glejte [Ponovna namestitev hladilnega telesa procesorja](file:///C:/data/systems/ins1110/sv/sm/cpucool.htm#wp1134784)).
- 6. Ponovno namestite nosilec naslona za dlani (glejte [Ponovna namestitev nosilca naslona za dlani\)](file:///C:/data/systems/ins1110/sv/sm/plmrstbr.htm#wp1148709).
- 7. Ponovno namestite pomnilniški modul (glejte [Ponovna namestitev pomnilni](file:///C:/data/systems/ins1110/sv/sm/memory.htm#wp1180290)škega modula).
- 8. Ponovno namestite trdi disk (glejte [Ponovna namestitev trdega diska\)](file:///C:/data/systems/ins1110/sv/sm/hdd.htm#wp1185130).
- 9. Priklopite kabel zvočnika na priključek za kabel zvočnika na plošči V/I (glejte [Ponovna namestitev zvo](file:///C:/data/systems/ins1110/sv/sm/speaker.htm#wp1057498)čnikov).
- 10. Ponovno namestite naslon za dlani (glejte [Ponovna namestitev naslona za dlani](file:///C:/data/systems/ins1110/sv/sm/palmrest.htm#wp1056574)).
- 11. Ponovno namestite tipkovnico (glejte [Ponovna namestitev tipkovnice](file:///C:/data/systems/ins1110/sv/sm/keyboard.htm#wp1192026)).
- 12. Ponovno namestite akumulator (glejte [Ponovna namestitev akumulatorja\)](file:///C:/data/systems/ins1110/sv/sm/removeba.htm#wp1185330).
- PREVIDNO: Preden vklopite računalnik, ponovno namestite vse vijake in se prepričajte, da v notranjosti računalnika ni neuporabljenih vijakov. V<br>nasprotnem primeru lahko poškodujete računalnik.

#### <span id="page-15-0"></span> **Hladilno telo procesorja Dell™ Inspiron™ 11 Priročnik za servisiranje**

- 
- [Odstranjevanje hladilnega telesa procesorja](#page-15-1)  **P** Ponovna namestitev hladilnega telesa pro
- OPOZORILO: Pred posegom v notranjost računalnika preberite varnostne informacije, ki so priložene računalniku. Za dodatne informacije o<br>varnem delu obiščite domačo stran za skladnost s predpisi na naslovu www.dell.com/regu
- **OPOZORILO: Če odstranjujete hladilno telo procesorja iz računalnika med tem, ko je še vroče, se ne dotikajte kovinskega ohišja hladilnega telesa.**
- PREVIDNO: Popravila na računalniku lahko izvaja le pooblaščen serviser. **Skode zaradi servisiranja, ki ga Dell™ ni pooblastil, garancija ne<br>pokriva.**
- PREVIDNO: Elektrostatično razelektritev preprečite, če se ozemljite z uporabo traku za ozemljitev ali občasnim dotikanjem nepobarvane<br>kovinske površine (na primer priključek na računalniku).
- PREVIDNO: Pred posegom v notranjost računalnika odstranite glavni akumulator (glejte <u>Odstranjevanje akumulatorja</u>), da preprečite poškodbe<br>sistemske plošče.

### <span id="page-15-1"></span>**Odstranjevanje hladilnega telesa procesorja**

- 1. Sledite postopkom v [Preden za](file:///C:/data/systems/ins1110/sv/sm/before.htm#wp1438061)čnete.
- 2. Odstranite akumulator (glejte [Odstranjevanje akumulatorja\)](file:///C:/data/systems/ins1110/sv/sm/removeba.htm#wp1185372).
- 3. Odstranite tipkovnico (glejte [Odstranjevanje tipkovnice\)](file:///C:/data/systems/ins1110/sv/sm/keyboard.htm#wp1188497)
- 4. Odstranite naslon za dlani (glejte [Odstranjevanje naslona za dlani\)](file:///C:/data/systems/ins1110/sv/sm/palmrest.htm#wp1051070)
- 5. Odklopite kabel zvočnika iz priključka za kabel zvočnika na plošči V/I (glejte [Odstranjevanje zvo](file:///C:/data/systems/ins1110/sv/sm/speaker.htm#wp1049934)čnikov).
- 6. Odstranite trdi disk (glejte [Odstranjevanje trdega diska](file:///C:/data/systems/ins1110/sv/sm/hdd.htm#wp1184863)).
- 7. Odstranite pomnilniški modul (glejte [Odstranjevanje pomnilni](file:///C:/data/systems/ins1110/sv/sm/memory.htm#wp1180211)škega modula).
- 8. Odstranite nosilec naslona za dlani (glejte [Odstranjevanje nosilca naslona za dlani](file:///C:/data/systems/ins1110/sv/sm/plmrstbr.htm#wp1129935)).
- 9. Po vrsti (kot je prikazano na hladilnem telesu procesorja) odvijte štiri vijake za pritrditev, s katerimi je hladilno telo procesorja pritrjeno na sistemsko ploščo.

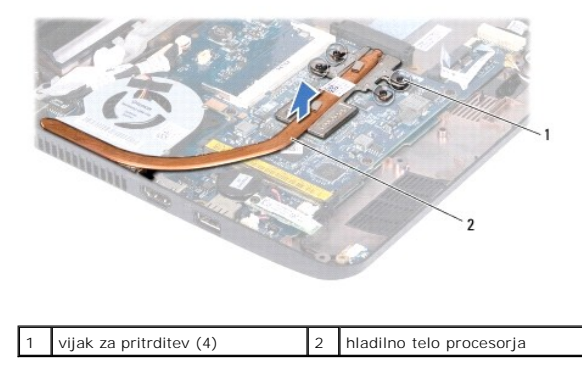

PREVIDNO: Da zagotovite najbolj**š**e hlajenje procesorja, se ne dotikajte območij za odvajanje toplote na sklopu hladilnega telesa procesorja.<br>Olje na vaši koži lahko zmanjša sposobnost termalnih ploščic za odvajanje toplot

10. Hladilno telo procesorja dvignite s sistemske plošče.

### <span id="page-15-2"></span>**Ponovna namestitev hladilnega telesa procesorja**

**OPOMBA:** Ta postopek predpostavlja, da ste že odstranili hladilno telo procesorja in ste pripravljeni, da ga ponovno namestite.

**OPOMBA:** Ce znova namestite originalno hladilno telo, lahko znova uporabite originalno termično oblogo. V primeru menjave hladilnega telesa uporabite<br>priloženo termalno oblogo in tako zagotovite optimalen pretok toplote.

- 1. Sledite postopkom v [Preden za](file:///C:/data/systems/ins1110/sv/sm/before.htm#wp1438061)čnete.
- 2. Hladilno telo procesorja postavite na sistemsko ploščo.
- 3. Štiri vijake za pritrditev na hladilnem telesu procesorja poravnajte z luknjami za vijake na sistemski plošči in jih privijte po vrstnem redu (označeno na hladilnem telesu procesorja).
- 4. Ponovno namestite nosilec naslona za dlani (glejte [Ponovna namestitev nosilca naslona za dlani\)](file:///C:/data/systems/ins1110/sv/sm/plmrstbr.htm#wp1148709).
- 5. Ponovno namestite pomnilniški modul (glejte [Ponovna namestitev pomnilni](file:///C:/data/systems/ins1110/sv/sm/memory.htm#wp1180290)škega modula).
- 6. Ponovno namestite trdi disk (glejte [Ponovna namestitev trdega diska\)](file:///C:/data/systems/ins1110/sv/sm/hdd.htm#wp1185130).
- 7. Priklopite kabel zvočnika na priključek za kabel zvočnika na plošči V/I (glejte [Ponovna namestitev zvo](file:///C:/data/systems/ins1110/sv/sm/speaker.htm#wp1057498)čnikov).
- 8. Ponovno namestite naslon za dlani (glejte [Ponovna namestitev naslona za dlani](file:///C:/data/systems/ins1110/sv/sm/palmrest.htm#wp1056574)).
- 9. Ponovno namestite tipkovnico (glejte [Ponovna namestitev tipkovnice](file:///C:/data/systems/ins1110/sv/sm/keyboard.htm#wp1192026)).
- 10. Ponovno namestite akumulator (glejte [Ponovna namestitev akumulatorja\)](file:///C:/data/systems/ins1110/sv/sm/removeba.htm#wp1185330).

PREVIDNO: Preden vklopite računalnik, ponovno namestite vse vijake in se prepričajte, da v notranjosti računalnika ni neuporabljenih vijakov. V<br>nasprotnem primeru lahko poškodujete računalnik.

#### <span id="page-17-0"></span> **Zaslon**

**Dell™ Inspiron™ 11 Priročnik za servisiranje** 

- Sklop ekrana
- **[Pokrov](#page-19-1)čka teča**
- O Okvir zaslona
- [Nosilca zaslona](#page-20-2)
- **O** Zaslon
- OPOZORILO: Pred posegom v notranjost računalnika preberite varnostne informacije, ki so priložene računalniku. Za dodatne informacije o<br>varnem delu obiščite domačo stran za skladnost s predpisi na naslovu www.dell.com/regu
- PREVIDNO: Popravila na računalniku lahko izvaja le pooblaščen serviser. **Skode zaradi servisiranja, ki ga Dell™ ni pooblastil, garancija ne<br>pokriva.**
- PREVIDNO: Elektrostatično razelektritev preprečite, če se ozemljite z uporabo traku za ozemljitev ali občasnim dotikanjem nepobarvane<br>kovinske površine (na primer priključek na računalniku).
- PREVIDNO: Pred posegom v notranjost računalnika odstranite glavni akumulator (glejte <u>Odstranjevanje akumulatorja</u>), da preprečite poškodbe<br>sistemske plošče.

### <span id="page-17-1"></span>**Sklop ekrana**

### <span id="page-17-2"></span>**Odstranjevanje sklopa zaslona**

- 1. Sledite postopkom v [Preden za](file:///C:/data/systems/ins1110/sv/sm/before.htm#wp1438061)čnete.
- 2. Odstranite akumulator (glejte [Odstranjevanje akumulatorja\)](file:///C:/data/systems/ins1110/sv/sm/removeba.htm#wp1185372).
- 3. Odstranite tipkovnico (glejte [Odstranjevanje tipkovnice\)](file:///C:/data/systems/ins1110/sv/sm/keyboard.htm#wp1188497).
- 4. Odstranite naslon za dlani (glejte [Odstranjevanje naslona za dlani\)](file:///C:/data/systems/ins1110/sv/sm/palmrest.htm#wp1051070).
- 5. Odklopite kabel zvočnika iz priključka za kabel zvočnika na plošči V/I (glejte [Odstranjevanje zvo](file:///C:/data/systems/ins1110/sv/sm/speaker.htm#wp1049934)čnikov).
- 6. Odstranite trdi disk (glejte [Odstranjevanje trdega diska](file:///C:/data/systems/ins1110/sv/sm/hdd.htm#wp1184863)).
- 7. Odstranite pomnilniški modul (glejte [Odstranjevanje pomnilni](file:///C:/data/systems/ins1110/sv/sm/memory.htm#wp1180211)škega modula).
- 8. Odstranite nosilec naslona za dlani (glejte **Odstranjevanje nosilca naslona za dlani**).
- 9. Odstranite ploščo V/I (glejte [Odstranjevanje V/I plo](file:///C:/data/systems/ins1110/sv/sm/sideiobo.htm#wp1179902)šče).
- 10. Odstranite antenske kable s kartice WWAN, če je na voljo (glejte [Odstranjevanje kartice WWAN\)](file:///C:/data/systems/ins1110/sv/sm/minicard.htm#wp1189733).
- 11. Odstranite antenske kable s kartice WLAN, če je na voljo (glejte [Odstranjevanje kartice WLAN](file:///C:/data/systems/ins1110/sv/sm/minicard.htm#wp1189720)).
- 12. Pazite na napeljavo kabla in pazljivo ločite antenske kable kartice Mini- Card od vodil za napeljavo.
- 13. Odklopite kabel zaslona in kabel kamere iz priključka na sistemski plošči.

<span id="page-18-0"></span>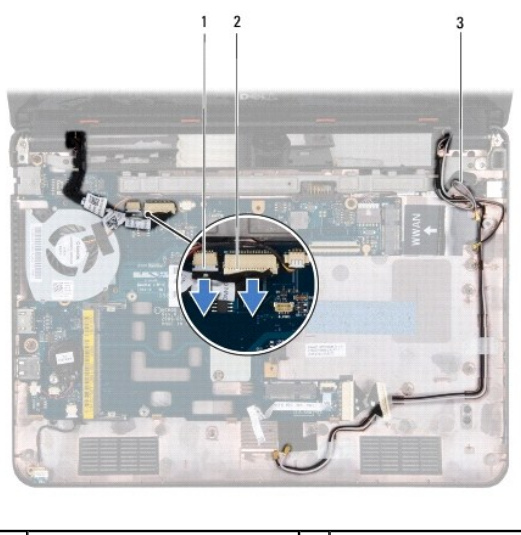

| 1 priključek kabla kamere  | 2 priključek kabla zaslona |
|----------------------------|----------------------------|
| 3 antenski kabli Mini-Card |                            |

14. Odstranite dva vijaka (eden na vsaki strani), s katerima je sklop zaslona pritrjen na osnovno ploščo računalnika.

 $\overline{\phantom{a}}$ 

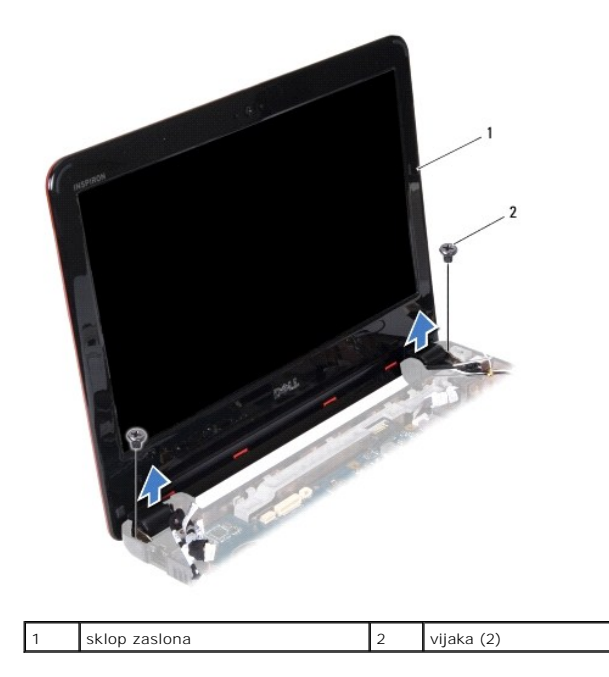

15. Dvignite sklop zaslona z računalnika.

# <span id="page-18-1"></span>**Ponovna namestitev sklopa zaslona**

- 1. Sledite postopkom v [Preden za](file:///C:/data/systems/ins1110/sv/sm/before.htm#wp1438061)čnete.
- 2. Namestite sklop zaslona v njegov položaj in ponovno namestite dva vijaka (eden na vsaki strani), s katerima je sklop zaslona pritrjen na osnovno ploščo računalnika.
- 3. Napeljite antenske kable kartice Mini-Card skozi vodila za napeljavo.
- 4. Priklopite antenske kable na kartico WWAN, če je na voljo (glejte [Ponovna namestitev kartice WWAN](file:///C:/data/systems/ins1110/sv/sm/minicard.htm#wp1189738)).
- 5. Priklopite antenske kable na kartico WLAN, če je na voljo (glejte [Ponovna namestitev kartice WLAN\)](file:///C:/data/systems/ins1110/sv/sm/minicard.htm#wp1189580).
- <span id="page-19-0"></span>6. Priklopite kabel zaslona in kabel kamere na priključke na sistemski plošči.
- 7. Znova namestite ploščo V/I (glejte [Ponovna namestitev plo](file:///C:/data/systems/ins1110/sv/sm/sideiobo.htm#wp1188628)šče V/I).
- 8. Ponovno namestite nosilec naslona za dlani (glejte [Ponovna namestitev nosilca naslona za dlani\)](file:///C:/data/systems/ins1110/sv/sm/plmrstbr.htm#wp1148709).
- 9. Ponovno namestite pomnilniški modul (glejte [Ponovna namestitev pomnilni](file:///C:/data/systems/ins1110/sv/sm/memory.htm#wp1180290)škega modula).
- 10. Ponovno namestite trdi disk (glejte [Ponovna namestitev trdega diska\)](file:///C:/data/systems/ins1110/sv/sm/hdd.htm#wp1185130).
- 11. Priklopite kabel zvočnika na priključek za kabel zvočnika na plošči V/I (glejte [Ponovna namestitev zvo](file:///C:/data/systems/ins1110/sv/sm/speaker.htm#wp1057498)čnikov).
- 12. Ponovno namestite naslon za dlani (glejte [Ponovna namestitev naslona za dlani](file:///C:/data/systems/ins1110/sv/sm/palmrest.htm#wp1056574)).
- 13. Ponovno namestite tipkovnico (glejte [Ponovna namestitev tipkovnice](file:///C:/data/systems/ins1110/sv/sm/keyboard.htm#wp1192026)).
- 14. Ponovno namestite akumulator (glejte [Ponovna namestitev akumulatorja\)](file:///C:/data/systems/ins1110/sv/sm/removeba.htm#wp1185330).

PREVIDNO: Preden vklopite računalnik, ponovno namestite vse vijake in se prepričajte, da v notranjosti računalnika ni neuporabljenih vijakov. V<br>nasprotnem primeru lahko poškodujete računalnik.

### <span id="page-19-1"></span>**Pokrovčka tečajev**

### <span id="page-19-2"></span>**Odstranjevanje pokrovčkov tečajev**

- 1. Sledite postopkom v [Preden za](file:///C:/data/systems/ins1110/sv/sm/before.htm#wp1438061)čnete.
- 2. Odstranite sklop zaslona (glejte [Odstranjevanje sklopa zaslona\)](#page-17-2).
- 3. Pritisnite obe strani posameznega pokrovčka tečaja in izvlecite pokrovčka tečajev.

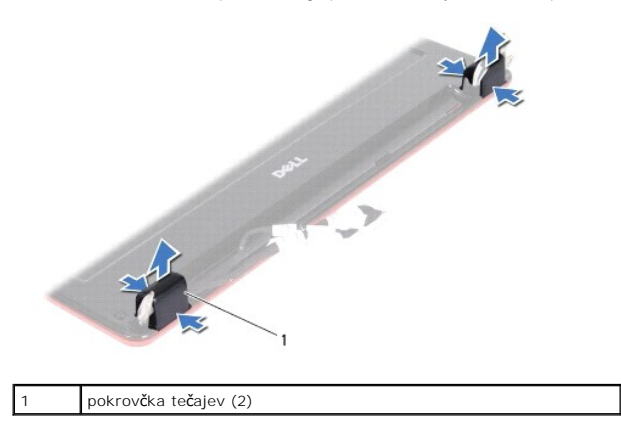

## <span id="page-19-3"></span>**Ponovna namestitev pokrovčkov tečajev**

- 1. Sledite postopkom v [Preden za](file:///C:/data/systems/ins1110/sv/sm/before.htm#wp1438061)čnete.
- 2. Namestite pokrovčka tečajev na tečaje in ju porinite noter.
- 3. Ponovno namestite sklop zaslona (glejte [Ponovna namestitev sklopa zaslona\)](#page-18-1).
- PREVIDNO: Preden vklopite računalnik, ponovno namestite vse vijake in se prepričajte, da v notranjosti računalnika ni neuporabljenih vijakov. V<br>nasprotnem primeru lahko poškodujete računalnik.

### <span id="page-20-1"></span><span id="page-20-0"></span>**Okvir zaslona**

### <span id="page-20-3"></span>**Odstranjevanje okvirja zaslona**

**PREVIDNO: Okvir zaslona je izjemno krhek. Pri odstranjevanju bodite previdni, da ga ne poškodujete.**

- 1. Sledite postopkom v [Preden za](file:///C:/data/systems/ins1110/sv/sm/before.htm#wp1438061)čnete.
- 2. Odstranite sklop zaslona (glejte [Odstranjevanje sklopa zaslona\)](#page-17-2).
- 3. Odstranite pokrovčka tečajev (glejte [Odstranjevanje pokrov](#page-19-2)čkov tečajev).
- 4. Odstranite dve gumijasti podložki (ena na vsaki strani), ki pokrivata vijaka na okvirju zaslona.
- 5. Odstranite vijaka, s katerima je okvir zaslona pritrjen na hrbtni pokrov zaslona.
- 6. S prsti pazljivo privzdignite notranji rob okvirja zaslona.
- 7. Odstranite okvir zaslona.

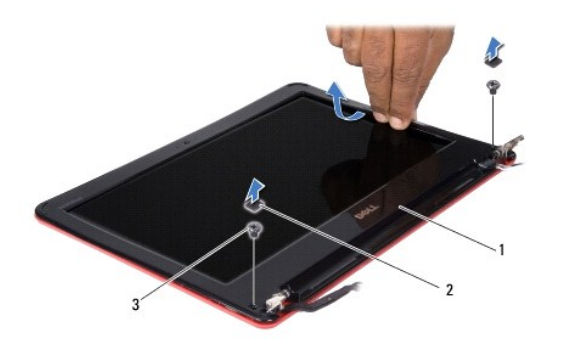

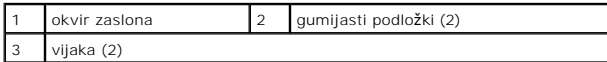

### <span id="page-20-4"></span>**Ponovna namestitev okvirja zaslona**

- 1. Sledite postopkom v [Preden za](file:///C:/data/systems/ins1110/sv/sm/before.htm#wp1438061)čnete.
- 2. Poravnajte okvir zaslona z zaslonom in ga nežno potisnite, da se zaskoči.
- 3. Ponovno namestite vijaka, s katerima je okvir zaslona pritrjen na hrbtni pokrov zaslona.
- 4. Ponovno namestite dve gumijasti podložki (ena na vsaki strani) na vijake okvirja zaslona.
- 5. Ponovno namestite pokrovčka tečajev (glejte [Ponovna namestitev pokrov](#page-19-3)čkov tečajev).
- 6. Ponovno namestite sklop zaslona (glejte [Ponovna namestitev sklopa zaslona\)](#page-18-1).

PREVIDNO: Preden vklopite računalnik, ponovno namestite vse vijake in se prepričajte, da v notranjosti računalnika ni neuporabljenih vijakov. V<br>nasprotnem primeru lahko poškodujete računalnik.

### <span id="page-20-2"></span>**Nosilca zaslona**

### <span id="page-20-5"></span>**Odstranjevanje nosilcev zaslona**

- <span id="page-21-0"></span>1. Sledite postopkom v [Preden za](file:///C:/data/systems/ins1110/sv/sm/before.htm#wp1438061)čnete.
- 2. Odstranite sklop zaslona (glejte [Odstranjevanje sklopa zaslona\)](#page-17-2).
- 3. Odstranite pokrovčka tečajev (glejte [Odstranjevanje pokrov](#page-19-2)čkov tečajev).
- 4. Odstranite okvir zaslona (glejte [Odstranjevanje okvirja zaslona\)](#page-20-3).
- 5. Odstranite štiri vijake (dva na vsaki strani), s katerimi sta nosilca zaslona pritrjena na hrbtni pokrov zaslona.
- 6. Dvignite nosilca z zaslona.

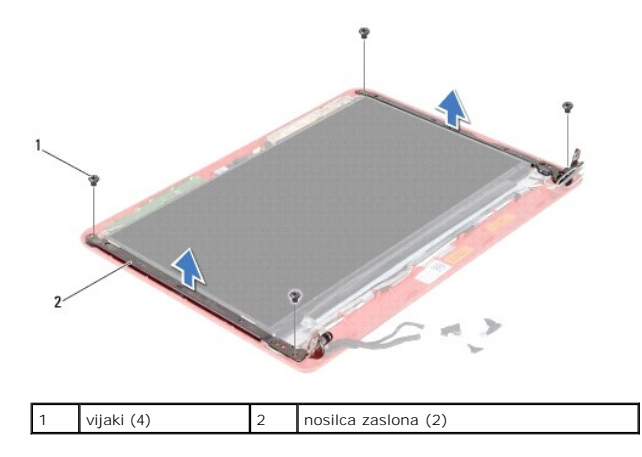

#### <span id="page-21-2"></span>**Ponovna namestitev nosilcev zaslona**

- 1. Sledite postopkom v [Preden za](file:///C:/data/systems/ins1110/sv/sm/before.htm#wp1438061)čnete.
- 2. Ponovno namestite nosilca zaslona.
- 3. Ponovno namestite štiri vijake (dva na vsaki strani), s katerimi sta nosilca zaslona pritrjena na hrbtni pokrov zaslona.
- 4. Ponovno namestite okvir zaslona (glejte Ponovna namestitev okvirja zaslona).
- 5. Ponovno namestite pokrovčka tečajev (glejte [Ponovna namestitev pokrov](#page-19-3)čkov tečajev).
- 6. Ponovno namestite sklop zaslona (glejte [Ponovna namestitev sklopa zaslona\)](#page-18-1).

PREVIDNO: Preden vklopite računalnik, ponovno namestite vse vijake in se prepričajte, da v notranjosti računalnika ni neuporabljenih vijakov. V<br>nasprotnem primeru lahko poškodujete računalnik.

## <span id="page-21-1"></span>**Zaslon**

### **Odstranjevanje zaslona**

- 1. Sledite postopkom v [Preden za](file:///C:/data/systems/ins1110/sv/sm/before.htm#wp1438061)čnete.
- 2. Odstranite sklop zaslona (glejte [Odstranjevanje sklopa zaslona\)](#page-17-2).
- 3. Odstranite pokrovčke tečajev (glejte **[Odstranjevanje pokrov](#page-19-2)čkov tečajev**).
- 4. Odstranite okvir zaslona (glejte [Odstranjevanje okvirja zaslona\)](#page-20-3).
- 5. Odstranite nosilca zaslona (glejte [Odstranjevanje nosilcev zaslona](#page-20-5)).
- 6. Obrnite zaslon, kot je prikazano na sliki.

<span id="page-22-0"></span>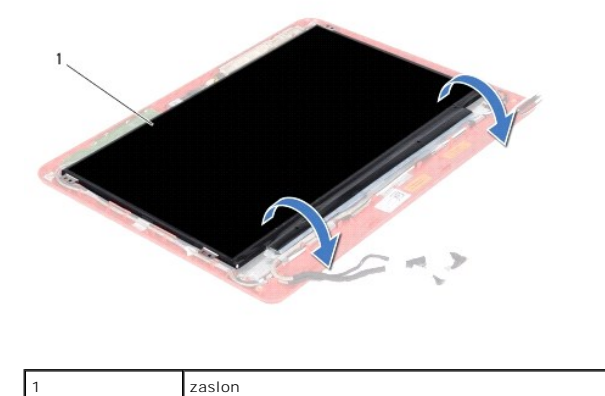

7. Odstranite jeziček na kablu zaslona in dvignite jeziček, da odklopite kabel zaslona iz priključka kabla zaslona.

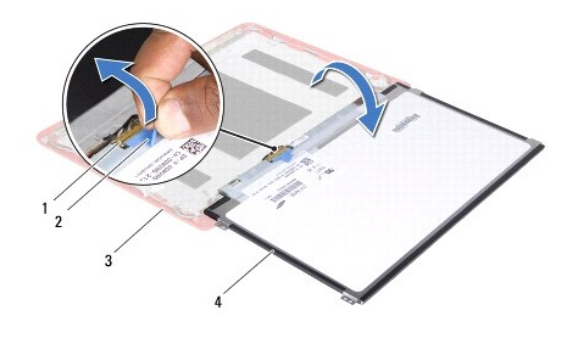

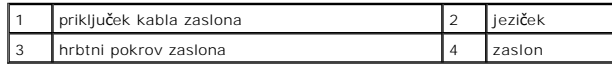

8. Dvignite zaslon s hrbtnega pokrova zaslona.

### **Ponovna namestitev zaslona**

- 1. Sledite postopkom v [Preden za](file:///C:/data/systems/ins1110/sv/sm/before.htm#wp1438061)čnete.
- 2. Priklopite kabel zaslona na priključek kabla zaslona na zaslonu.
- 3. Poravnajte zaslon s hrbtnim pokrovom zaslona.
- 4. Ponovno namestite nosilca zaslona (glejte [Ponovna namestitev nosilcev zaslona\)](#page-21-2).
- 5. Ponovno namestite okvir zaslona (glejte [Ponovna namestitev okvirja zaslona\)](#page-20-4).
- 6. Ponovno namestite pokrovčka tečajev (glejte [Ponovna namestitev pokrov](#page-19-3)čkov tečajev).
- 7. Ponovno namestite sklop zaslona (glejte [Ponovna namestitev sklopa zaslona\)](#page-18-1).

PREVIDNO: Preden vklopite računalnik, ponovno namestite vse vijake in se prepričajte, da v notranjosti računalnika ni neuporabljenih vijakov. V<br>nasprotnem primeru lahko poškodujete računalnik.

# <span id="page-23-0"></span> **Ventilator za procesor**

**Dell™ Inspiron™ 11 Priročnik za servisiranje** 

- [Odstranjevanje ventilatorja za procesor](#page-23-1)
- **Ponovna namestitev**
- OPOZORILO: Pred posegom v notranjost računalnika preberite varnostne informacije, ki so priložene računalniku. Za dodatne informacije o<br>varnem delu obiščite domačo stran za skladnost s predpisi na naslovu www.dell.com/regu
- **PREVIDNO: Popravila na računalniku lahko izvaja le pooblaščen serviser. Škode zaradi servisiranja, ki ga Dell™ ni pooblastil, garancija ne pokriva.**
- PREVIDNO: Elektrostatično razelektritev preprečite, če se ozemljite z uporabo traku za ozemljitev ali občasnim dotikanjem nepobarvane<br>kovinske površine (na primer priključek na računalniku).
- **PREVIDNO: Pred posegom v notranjost računalnika odstranite glavni akumulator (glejte [Odstranjevanje akumulatorja](file:///C:/data/systems/ins1110/sv/sm/removeba.htm#wp1185372)), da preprečite poškodbe sistemske plošče.**

### <span id="page-23-1"></span>**Odstranjevanje ventilatorja za procesor**

- 1. Sledite postopkom v [Preden za](file:///C:/data/systems/ins1110/sv/sm/before.htm#wp1438061)čnete.
- 2. Odstranite akumulator (glejte [Odstranjevanje akumulatorja\)](file:///C:/data/systems/ins1110/sv/sm/removeba.htm#wp1185372).
- 3. Odstranite tipkovnico (glejte [Odstranjevanje tipkovnice\)](file:///C:/data/systems/ins1110/sv/sm/keyboard.htm#wp1188497).
- 4. Odstranite naslon za dlani (glejte [Odstranjevanje naslona za dlani\)](file:///C:/data/systems/ins1110/sv/sm/palmrest.htm#wp1051070).
- 5. Odklopite kabel zvočnika iz priključka za kabel zvočnika na plošči V/I (glejte [Odstranjevanje zvo](file:///C:/data/systems/ins1110/sv/sm/speaker.htm#wp1049934)čnikov).
- 6. Odstranite trdi disk (glejte [Odstranjevanje trdega diska](file:///C:/data/systems/ins1110/sv/sm/hdd.htm#wp1184863)).
- 7. Odstranite pomnilniški modul (glejte [Odstranjevanje pomnilni](file:///C:/data/systems/ins1110/sv/sm/memory.htm#wp1180211)škega modula)
- 8. Odstranite nosilec naslona za dlani (glejte [Odstranjevanje nosilca naslona za dlani](file:///C:/data/systems/ins1110/sv/sm/plmrstbr.htm#wp1129935)).
- 9. Odstranite vijak, s katerim je ventilator za procesor pritrjen na osnovno ploščo računalnika.
- 10. Odklopite kabel ventilatorja za procesor s priključka na sistemski plošči.

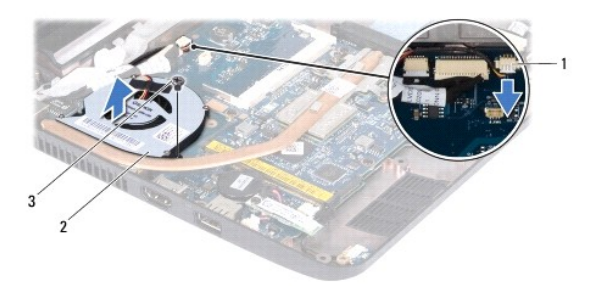

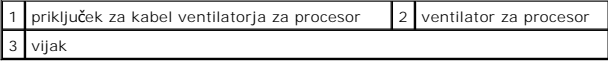

11. S sistemske plošče dvignite ventilator za procesor in kabel.

### <span id="page-23-2"></span>**Ponovna namestitev ventilatorja za procesor**

**OPOMBA:** Ta postopek predpostavlja, da ste že odstranili ventilator za procesor in ste pripravljeni, da ga ponovno namestite.

- 1. Sledite postopkom v [Preden za](file:///C:/data/systems/ins1110/sv/sm/before.htm#wp1438061)čnete.
- 2. Ventilator za procesor postavite na sistemsko ploščo.
- 3. Ponovno namestite vijak, s katerim je ventilator za procesor pritrjen na osnovno ploščo računalnika.
- 4. Priklopite kabel ventilatorja za procesor na priključek na sistemski plošči.
- 5. Ponovno namestite nosilec naslona za dlani (glejte [Ponovna namestitev nosilca naslona za dlani\)](file:///C:/data/systems/ins1110/sv/sm/plmrstbr.htm#wp1148709).
- 6. Ponovno namestite pomnilniški modul (glejte [Ponovna namestitev pomnilni](file:///C:/data/systems/ins1110/sv/sm/memory.htm#wp1180290)škega modula).
- 7. Ponovno namestite trdi disk (glejte [Ponovna namestitev trdega diska\)](file:///C:/data/systems/ins1110/sv/sm/hdd.htm#wp1185130).
- 8. Priklopite kabel zvočnika na priključek za kabel zvočnika na plošči V/I (glejte [Ponovna namestitev zvo](file:///C:/data/systems/ins1110/sv/sm/speaker.htm#wp1057498)čnikov).
- 9. Ponovno namestite naslon za dlani (glejte [Ponovna namestitev naslona za dlani](file:///C:/data/systems/ins1110/sv/sm/palmrest.htm#wp1056574)).
- 10. Ponovno namestite tipkovnico (glejte [Ponovna namestitev tipkovnice](file:///C:/data/systems/ins1110/sv/sm/keyboard.htm#wp1192026)).
- 11. Ponovno namestite akumulator (glejte [Ponovna namestitev akumulatorja\)](file:///C:/data/systems/ins1110/sv/sm/removeba.htm#wp1185330).

# PREVIDNO: Preden vklopite računalnik, ponovno namestite vse vijake in se prepričajte, da v notranjosti računalnika ni neuporabljenih vijakov. V<br>nasprotnem primeru lahko poškodujete računalnik.

<span id="page-25-0"></span>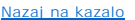

## **Trdi disk**

**Dell™ Inspiron™ 11 Priročnik za servisiranje** 

- [Odstranjevanje trdega diska](#page-25-1)
- **P** Ponovna namestitev trdega di
- OPOZORILO: Pred posegom v notranjost računalnika preberite varnostne informacije, ki so priložene računalniku. Za dodatne informacije o<br>varnem delu obiščite domačo stran za skladnost s predpisi na naslovu www.dell.com/regu **OPOZORILO: Če odstranite trdi disk iz računalnika, ko je pogon vroč, se ne dotikajte kovinskega ohišja trdega diska.**
- **PREVIDNO: Popravila na računalniku lahko izvaja le pooblaščen serviser. Škode zaradi servisiranja, ki ga Dell ni pooblastil, garancija ne pokriva.**
- △ PREVIDNO: Pred odstranjevanjem trdega diska izklopite računalnik (glejte *[Izklop ra](file:///C:/data/systems/ins1110/sv/sm/before.htm#wp1435089)čunalnika*), da preprečite izgubo podatkov. Če je računalnik **vklopljen ali v stanju pripravljenosti, ne odstranjujte trdega diska.**
- **PREVIDNO: Trdi diski so zelo krhki. Pri ravnanju s trdim diskom bodite pazljivi.**
- PREVIDNO: Pred posegom v notranjost računalnika odstranite glavni akumulator (glejte <u>Odstranjevanje akumulatorja</u>), da preprečite poškodbe<br>sistemske plošče.
- **OPOMBA:** Dell ne jamči združljivosti in ne ponuja podpore za trde diske drugih proizvajalcev.

**OPOMBA:** Če nameščate trdi disk drugega proizvajalca, morate na nov trdi disk namestiti operacijski sistem, gonilnike in pripomočke (glejte *Tehnološka navodila Dell*).

### <span id="page-25-1"></span>**Odstranjevanje trdega diska**

- 1. Sledite postopkom v [Preden za](file:///C:/data/systems/ins1110/sv/sm/before.htm#wp1438061)čnete.
- 2. Odstranite akumulator (glejte [Odstranjevanje akumulatorja\)](file:///C:/data/systems/ins1110/sv/sm/removeba.htm#wp1185372).
- 3. Odstranite tipkovnico (glejte [Odstranjevanje tipkovnice\)](file:///C:/data/systems/ins1110/sv/sm/keyboard.htm#wp1188497).
- 4. Odstranite tri vijake, s katerimi je sklop trdega diska pritrjen na osnovno ploščo računalnika.
- 5. Povlecite jeziček na nosilcu trdega diska v desno, da odklopite sklop trdega diska iz vmesnika.

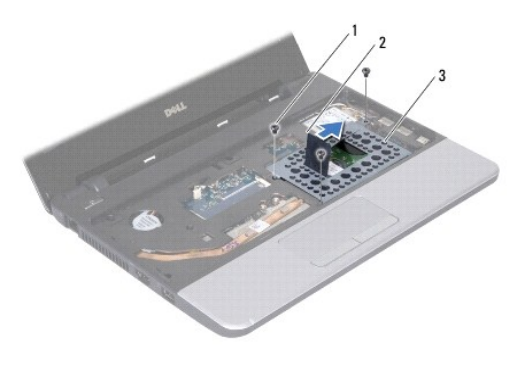

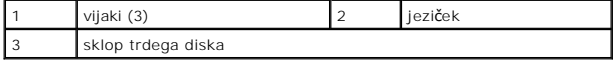

PREVIDNO: Ko trdi disk ni vstavljen v računalnik, ga shranite v zaščitno protistatično embalažo (glejte razdelek »Zaščita pred elektrostatično<br>razelektritvijo« v varnostnih navodilih, ki so bila priložena računalniku).

6. Povlecite jeziček na nosilcu trdega diska in dvignite sklop trdega diska pod kotom ter ga izvlecite iz predela za trdi disk, kot je prikazano na sliki.

<span id="page-26-0"></span>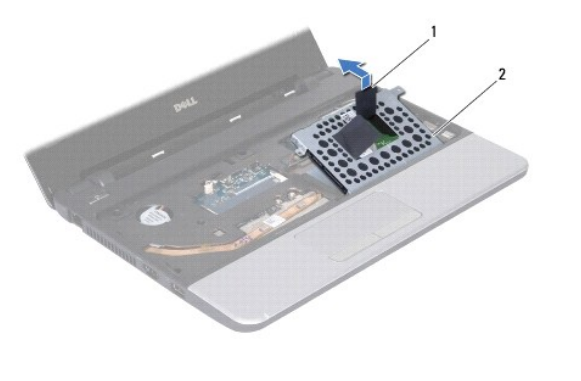

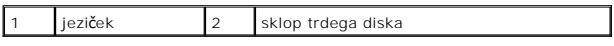

7. Odstranite štiri vijake, s katerimi je nosilec trdega diska pritrjen na trdi disk in odstranite nosilec.

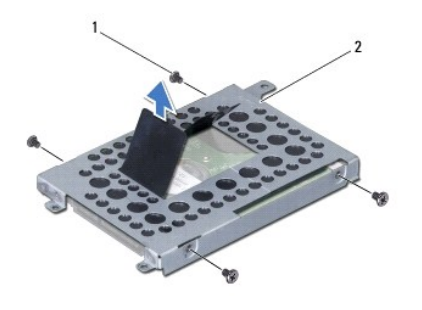

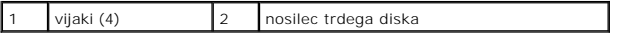

### <span id="page-26-1"></span>**Ponovna namestitev trdega diska**

- 1. Sledite postopkom v [Preden za](file:///C:/data/systems/ins1110/sv/sm/before.htm#wp1438061)čnete.
- 2. Vzemite novi trdi disk iz embalaže. Shranite originalno embalažo za shranjevanje ali pošiljanje trdega diska.
- 3. Ponovno namestite nosilec trdega diska in štiri vijake, s katerimi je nosilec pritrjen na trdi disk.
- 4. Namestite sklop trdega diska v predel za trdi disk.
- 5. Potisnite sklop trdega diska v levo, da se popolnoma priklopi na vmesnik.
- 6. Ponovno namestite tri vijake, s katerimi je sklop trdega diska pritrjen na računalnik.
- 7. Ponovno namestite tipkovnico (glejte [Ponovna namestitev tipkovnice](file:///C:/data/systems/ins1110/sv/sm/keyboard.htm#wp1192026)).
- 8. Ponovno namestite akumulator (glejte [Ponovna namestitev akumulatorja\)](file:///C:/data/systems/ins1110/sv/sm/removeba.htm#wp1185330).
- PREVIDNO: Preden vklopite računalnik, ponovno namestite vse vijake in se prepričajte, da v notranjosti računalnika ni neuporabljenih vijakov. V<br>nasprotnem primeru lahko poškodujete računalnik.
- 9. Po potrebi namestite operacijski sistem za svoj računalnik. Glejte »Obnovitev operacijskega sistema« v *Navodilih za namestitev*.
- 10. Po potrebi namestite gonilnike in pripomočke za svoj računalnik. Glejte »Ponovna namestitev gonilnikov in pripomočkov« v *Tehnoloških navodilih Dell*.

### <span id="page-28-0"></span> **Tipkovnica**

**Dell™ Inspiron™ 11 Priročnik za servisiranje** 

- [Odstranjevanje tipkovnice](#page-28-1)
- **Ponovna namestitev tipkov**
- OPOZORILO: Pred posegom v notranjost računalnika preberite varnostne informacije, ki so priložene računalniku. Za dodatne informacije o<br>varnem delu obiščite domačo stran za skladnost s predpisi na naslovu www.dell.com/regu
- **PREVIDNO: Popravila na računalniku lahko izvaja le pooblaščen serviser. Škode zaradi servisiranja, ki ga Dell™ ni pooblastil, garancija ne pokriva.**
- PREVIDNO: Elektrostatično razelektritev preprečite, če se ozemljite z uporabo traku za ozemljitev ali občasnim dotikanjem nepobarvane<br>kovinske površine (na primer priključek na računalniku).
- **PREVIDNO: Pred posegom v notranjost računalnika odstranite glavni akumulator (glejte [Odstranjevanje akumulatorja](file:///C:/data/systems/ins1110/sv/sm/removeba.htm#wp1185372)), da preprečite poškodbe sistemske plošče.**

## <span id="page-28-1"></span>**Odstranjevanje tipkovnice**

- 1. Sledite postopkom v [Preden za](file:///C:/data/systems/ins1110/sv/sm/before.htm#wp1438061)čnete.
- 2. Odstranite akumulator (glejte [Odstranjevanje akumulatorja\)](file:///C:/data/systems/ins1110/sv/sm/removeba.htm#wp1185372).
- 3. Odstranite tri vijake, s katerimi je tipkovnica pritrjena na osnovno ploščo računalnika.

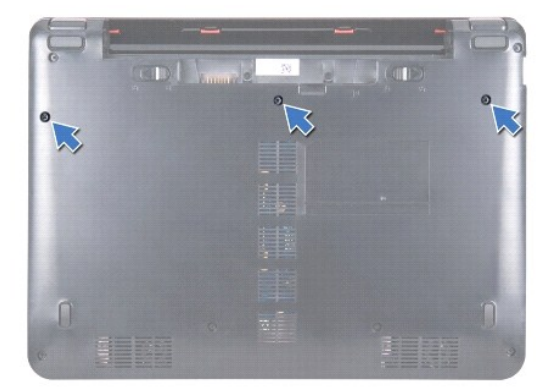

**PREVIDNO: Tipke na tipkovnici so krhke, z lahkoto snemljive in s težavo zamenljive. Pri odstranjevanju tipkovnice in ravnanju z njo bodite**   $\triangle$ **pazljivi.**

**PREVIDNO: Pri odstranjevanju tipkovnice in ravnanju z njo bodite še posebej pazljivi. V nasprotnem primeru lahko popraskate zaslon.**

- 4. Obrnite računalnik in odprite zaslon kolikor je mogoče.
- 5. S plastičnim peresom privzdignite levo stran tipkovnice. Nežno sprostite levo stran tipkovnice in nato še desno, dokler je ne izvlečete iz nosilca naslona za dlani.

<span id="page-29-0"></span>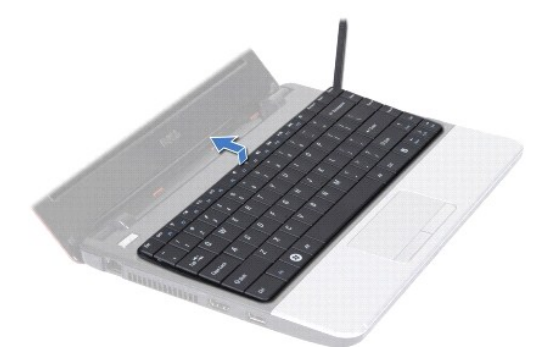

- 6. Tipkovnico počasi dvignite, da zagledate priključek kabla tipkovnice.
- 7. Tipkovnico podržite proti zaslonu, ne da bi jo pri tem premočno potegnili.
- 8. Dvignite zapah priključka in povlecite jeziček na kablu tipkovnice, da odklopite kabel tipkovnice iz priključka na sistemski plošči.
- 9. Odstranite tipkovnico z nosilca naslona za dlani.

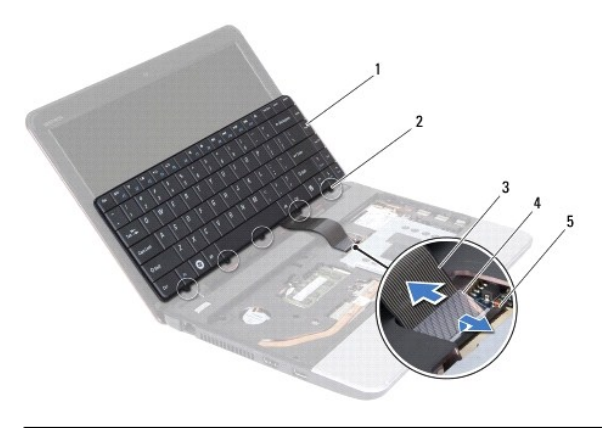

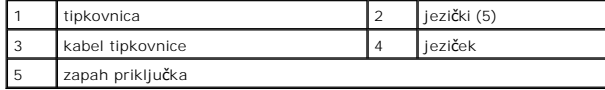

### <span id="page-29-1"></span>**Ponovna namestitev tipkovnice**

- 1. Sledite postopkom v [Preden za](file:///C:/data/systems/ins1110/sv/sm/before.htm#wp1438061)čnete.
- 2. Potisnite kabel tipkovnice v priključek na sistemski plošči. Zapah priključka pritisnite navzdol, da pritrdite kabel tipkovnice na priključek sistemske plošče.
- 3. Poravnajte jezičke na tipkovnici z režami na nosilcu naslona za dlani in nežno pritisnite tipkovnico, da se zaskoči.
- 4. Obrnite računalnik okrog in namestite tri vijake, s katerimi je tipkovnica pritrjena na osnovno ploščo računalnika.
- 5. Ponovno namestite akumulator (glejte Ponovna namestitev akumulatoria).

PREVIDNO: Preden vklopite računalnik, ponovno namestite vse vijake in se prepričajte, da v notranjosti računalnika ni neuporabljenih vijakov. V<br>nasprotnem primeru lahko poškodujete računalnik.

### <span id="page-30-0"></span> **Plošča z diodami**

**Dell™ Inspiron™ 11 Priročnik za servisiranje** 

- [Odstranjevanje plo](#page-30-1)šče z diodami
- **[Ponovna namestitev plo](#page-30-2)šče z diodami**
- OPOZORILO: Pred posegom v notranjost računalnika preberite varnostne informacije, ki so priložene računalniku. Za dodatne informacije o<br>varnem delu obiščite domačo stran za skladnost s predpisi na naslovu www.dell.com/regu
- **PREVIDNO: Popravila na računalniku lahko izvaja le pooblaščen serviser. Škode zaradi servisiranja, ki ga Dell™ ni pooblastil, garancija ne pokriva.**
- PREVIDNO: Elektrostatično razelektritev preprečite, če se ozemljite z uporabo traku za ozemljitev ali občasnim dotikanjem nepobarvane<br>kovinske površine (na primer priključek na računalniku).
- **PREVIDNO: Pred posegom v notranjost računalnika odstranite glavni akumulator (glejte [Odstranjevanje akumulatorja](file:///C:/data/systems/ins1110/sv/sm/removeba.htm#wp1185372)), da preprečite poškodbe sistemske plošče.**

## <span id="page-30-1"></span>**Odstranjevanje plošče z diodami**

- 1. Sledite postopkom v [Preden za](file:///C:/data/systems/ins1110/sv/sm/before.htm#wp1438061)čnete.
- 2. Odstranite akumulator (glejte [Odstranjevanje akumulatorja\)](file:///C:/data/systems/ins1110/sv/sm/removeba.htm#wp1185372).
- 3. Odstranite tipkovnico (glejte [Odstranjevanje tipkovnice\)](file:///C:/data/systems/ins1110/sv/sm/keyboard.htm#wp1188497).
- 4. Odstranite naslon za dlani (glejte [Odstranjevanje naslona za dlani\)](file:///C:/data/systems/ins1110/sv/sm/palmrest.htm#wp1051070).
- 5. Odklopite kabel zvočnika iz priključka za kabel zvočnika na plošči V/I (glejte [Odstranjevanje zvo](file:///C:/data/systems/ins1110/sv/sm/speaker.htm#wp1049934)čnikov).
- 6. Odstranite trdi disk (glejte [Odstranjevanje trdega diska](file:///C:/data/systems/ins1110/sv/sm/hdd.htm#wp1184863)).
- 7. Odstranite pomnilniški modul (glejte **Odstranjevanje pomnilniškega modula**).
- 8. Odstranite nosilec naslona za dlani (glejte [Odstranjevanje nosilca naslona za dlani](file:///C:/data/systems/ins1110/sv/sm/plmrstbr.htm#wp1129935)).
- 9. Odklopite kabel plošče z diodami iz priključka na sistemski plošči.
- 10. Odstranite vijak, s katerim je plošča z diodami pritrjena na osnovno ploščo računalnika.
- 11. Dvignite ploščo z diodami z osnovne plošče računalnika.

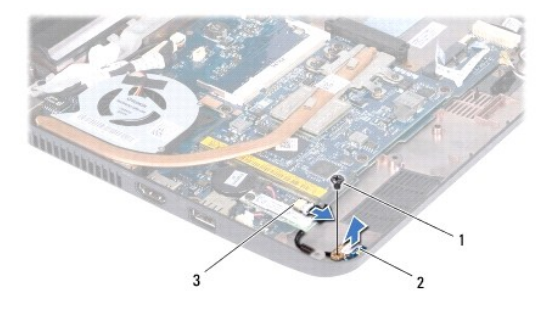

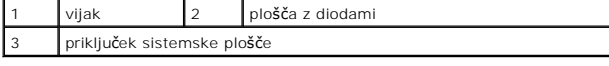

## <span id="page-30-2"></span>**Ponovna namestitev plošče z diodami**

- 1. Sledite postopkom v [Preden za](file:///C:/data/systems/ins1110/sv/sm/before.htm#wp1438061)čnete.
- 2. Postavite ploščo z diodami na osnovno ploščo računalnika.
- 3. Ponovno namestite vijak, s katerim je plošča z diodami pritrjena na osnovno ploščo računalnika.
- 4. Priklopite kabel plošče z diodami na priključek na sistemski plošči.
- 5. Ponovno namestite nosilec naslona za dlani (glejte [Ponovna namestitev nosilca naslona za dlani\)](file:///C:/data/systems/ins1110/sv/sm/plmrstbr.htm#wp1148709).
- 6. Ponovno namestite pomnilniški modul (glejte [Ponovna namestitev pomnilni](file:///C:/data/systems/ins1110/sv/sm/memory.htm#wp1180290)škega modula).
- 7. Ponovno namestite trdi disk (glejte [Ponovna namestitev trdega diska\)](file:///C:/data/systems/ins1110/sv/sm/hdd.htm#wp1185130).
- 8. Priklopite kabel zvočnika na priključek za kabel zvočnika na plošči V/I (glejte [Ponovna namestitev zvo](file:///C:/data/systems/ins1110/sv/sm/speaker.htm#wp1057498)čnikov).
- 9. Ponovno namestite naslon za dlani (glejte [Ponovna namestitev naslona za dlani](file:///C:/data/systems/ins1110/sv/sm/palmrest.htm#wp1056574)).
- 10. Ponovno namestite tipkovnico (glejte [Ponovna namestitev tipkovnice](file:///C:/data/systems/ins1110/sv/sm/keyboard.htm#wp1192026)).
- 11. Ponovno namestite akumulator (glejte [Ponovna namestitev akumulatorja\)](file:///C:/data/systems/ins1110/sv/sm/removeba.htm#wp1185330).

PREVIDNO: Preden vklopite računalnik, ponovno namestite vse vijake in se prepričajte, da v notranjosti računalnika niso ostali neuporabljeni<br>vijaki. V nasprotnem primeru lahko poškodujete računalnik.

### <span id="page-32-0"></span> **Pomnilniški modul**

**Dell™ Inspiron™ 11 Priročnik za servisiranje** 

- [Odstranjevanje pomnilni](#page-32-1)škega modula
- **P** [Ponovna namestitev pomnilni](#page-32-2)škega mo
- OPOZORILO: Pred posegom v notranjost računalnika preberite varnostne informacije, ki so priložene računalniku. Za dodatne informacije o<br>varnem delu obiščite domačo stran za skladnost s predpisi na naslovu www.dell.com/regu
- **PREVIDNO: Popravila na računalniku lahko izvaja le pooblaščen serviser. Škode zaradi servisiranja, ki ga Dell™ ni pooblastil, garancija ne pokriva.**
- PREVIDNO: Elektrostatično razelektritev preprečite, če se ozemljite z uporabo traku za ozemljitev ali občasnim dotikanjem nepobarvane<br>kovinske površine (na primer priključek na računalniku).
- PREVIDNO: Pred posegom v notranjost računalnika odstranite glavni akumulator (glejte <u>Odstranjevanje akumulatorja</u>), da preprečite poškodbe<br>sistemske plošče.
- **OPOMBA:** Pomnilniške module, kupljene pri Dellu, krije računalniška garancija.

## <span id="page-32-1"></span>**Odstranjevanje pomnilniškega modula**

- 1. Sledite postopkom v [Preden za](file:///C:/data/systems/ins1110/sv/sm/before.htm#wp1438061)čnete.
- 2. Odstranite akumulator (glejte [Odstranjevanje akumulatorja\)](file:///C:/data/systems/ins1110/sv/sm/removeba.htm#wp1185372).
- 3. Odstranite tipkovnico (glejte [Odstranjevanje tipkovnice\)](file:///C:/data/systems/ins1110/sv/sm/keyboard.htm#wp1188497).

**PREVIDNO: Za razširitev pritrdilnih sponk pomnilniškega modula ne uporabljajte orodja, da ne poškodujete priključka pomnilniškega modula.**

- 4. S prsti pazljivo razširite pritrdilni sponki na vsaki strani priključka pomnilniškega modula, dokler pomnilniški modul ne izskoči.
- 5. Izvlecite pomnilniški modul iz priključka pomnilniškega modula.

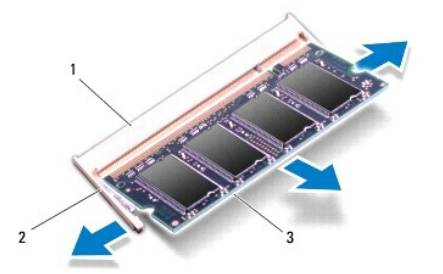

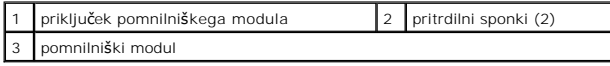

### <span id="page-32-2"></span>**Ponovna namestitev pomnilniškega modula**

- 1. Sledite postopkom v [Preden za](file:///C:/data/systems/ins1110/sv/sm/before.htm#wp1438061)čnete.
- 2. Poravnajte zarezo v pomnilniškem modulu z jezičkom v priključku pomnilniškega modula.
- 3. Pod kotom 45 stopinj potisnite pomnilniški modul v režo in ga pritisnite navzdol, dokler se ne zaskoči. Če ne slišite klika, odstranite pomnilniški modul in ga ponovno namestite.

**OPOMBA:** Če pomnilniški modul ni pravilno nameščen, se računalnik morda ne bo zagnal.

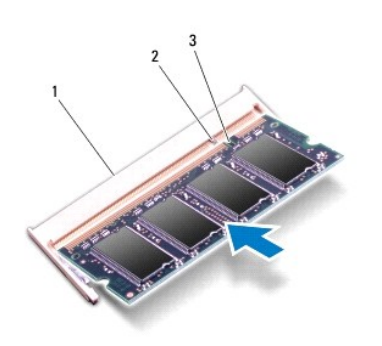

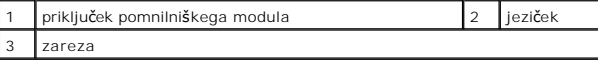

4. Ponovno namestite tipkovnico (glejte [Ponovna namestitev tipkovnice](file:///C:/data/systems/ins1110/sv/sm/keyboard.htm#wp1192026)).

5. Ponovno namestite akumulator (glejte [Ponovna namestitev akumulatorja\)](file:///C:/data/systems/ins1110/sv/sm/removeba.htm#wp1185330).

PREVIDNO: Preden vklopite računalnik, ponovno namestite vse vijake in se prepričajte, da v notranjosti računalnika ni neuporabljenih vijakov. V<br>nasprotnem primeru lahko poškodujete računalnik.

6. Vklopite računalnik.

Ce želite potrditi količino pomnilnika, nameščenega v računalnik, kliknite **Start ®→ Pomoč in podpora→ Dell System Information** (Sistemske informacije<br>Dell).

# <span id="page-34-0"></span> **Brezžična(e) kartica(e) Mini-Card**

**Dell™ Inspiron™ 11 Priročnik za servisiranje** 

- **O** Kartica WWAN
- **O** Kartica WLAN
- OPOZORILO: Pred posegom v notranjost računalnika preberite varnostne informacije, ki so priložene računalniku. Za dodatne informacije o<br>varnem delu obiščite domačo stran za skladnost s predpisi na naslovu www.dell.com/regu
- **PREVIDNO: Popravila na računalniku lahko izvaja le pooblaščen serviser. Škode zaradi servisiranja, ki ga Dell™ ni pooblastil, garancija ne pokriva.**
- PREVIDNO: Elektrostatično razelektritev preprečite, če se ozemljite z uporabo traku za ozemljitev ali občasnim dotikanjem nepobarvane<br>kovinske površine (na primer priključek na računalniku).
- PREVIDNO: Pred posegom v notranjosti računalnika odstranite glavni akumulator (glejte <u>Odstranjevanje akumulatorja</u>), da preprečite poškodbe<br>sistemske plošče.

**OPOMBA:** Dell ne jamči združljivosti in ne ponuja podpore za kartice Mini-Card drugih proizvajalcev.

Če ste zraven računalnika naročili brezžično kartico Mini-Card, je ta že nameščena.

Računalnik podpira dve reži Mini-Card - eno v polni velikosti in eno v polovični velikosti.

- l Reža za kartico Mini-Card polovične velikosti za WLAN
- l Reža za kartico Mini-Card polne velikosti za WWAN

**OPOMBA:** V reži za kartico Mini-Card morda ni nameščena kartica Mini-Card; odvisno od konfiguracije računalnika ob nakupu.

### <span id="page-34-1"></span>**Kartica WWAN**

### **Odstranjevanje kartice WWAN**

- 1. Sledite postopkom v [Preden za](file:///C:/data/systems/ins1110/sv/sm/before.htm#wp1438061)čnete.
- 2. Odstranite akumulator (glejte Odstranievanie akumulatoria).
- 3. Odstranite tipkovnico (glejte **Odstranjevanje tipkovnice**).
- 4. Odklopite antenske kable s kartice WWAN.

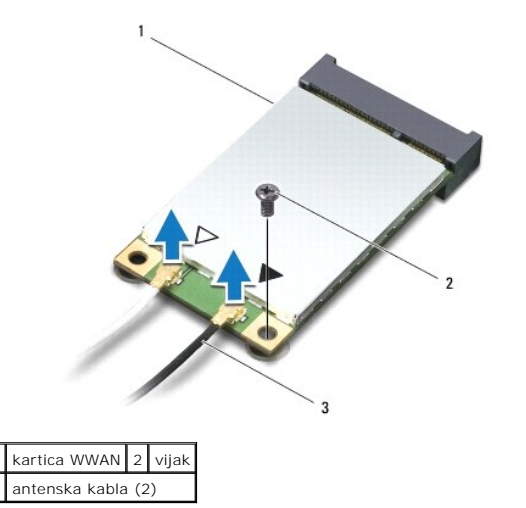

5. Odstranite vijak, s katerim je kartica WWAN pritrjena na sistemsko ploščo.

6. Izvlecite kartico WWAN iz priključka sistemske plošče.

<span id="page-35-0"></span>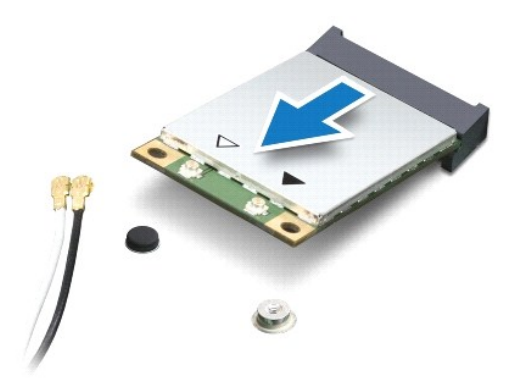

### **Ponovna namestitev kartice WWAN**

- 1. Sledite postopkom v [Preden za](file:///C:/data/systems/ins1110/sv/sm/before.htm#wp1438061)čnete.
- 2. Vzemite novo kartico WWAN iz embalaže.

**PREVIDNO: Pazljivo in enakomerno potisnite kartico na mesto. Prekomerna sila lahko poškoduje priključek.**

- 3. Vstavite priključek kartice WWAN pod kotom 45 stopinj v priključek sistemske plošče.
- 4. Pritisnite drugi konec kartice WWAN na sistemsko ploščo.
- 5. Ponovno namestite vijak, s katerim je kartica WWAN pritrjena na sistemsko ploščo.
- 6. Priključite ustrezne antenske kable na kartico WLAN, ki jo nameščate. Spodnja tabela prikazuje barve antenskih kablov za kartico WWAN, ki jo podpira vaš računalnik.

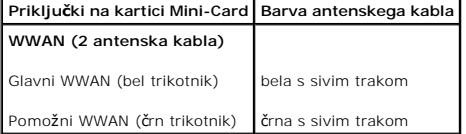

- 7. Ponovno namestite tipkovnico (glejte [Ponovna namestitev tipkovnice](file:///C:/data/systems/ins1110/sv/sm/keyboard.htm#wp1192026)).
- 8. Ponovno namestite akumulator (glejte [Ponovna namestitev akumulatorja\)](file:///C:/data/systems/ins1110/sv/sm/removeba.htm#wp1185330).
- PREVIDNO: Preden vklopite računalnik, ponovno namestite vse vijake in se prepričajte, da v notranjosti računalnika ni neuporabljenih vijakov. V<br>nasprotnem primeru lahko poškodujete računalnik.
- 9. Po potrebi namestite gonilnike in pripomočke za vaš računalnik. Za več informacij glejte *Tehnološka navodila Dell*.

**OPOMBA:** Če nameščate komunikacijsko kartico drugih proizvajalcev, morate namestiti tudi ustrezne gonilnike in pripomočke. Za več informacij o generičnem gonilniku glejte *Tehnološka navodila Dell*.

### <span id="page-35-1"></span>**Kartica WLAN**

### **Odstranjevanje kartice WLAN**

- 1. Sledite postopkom v [Preden za](file:///C:/data/systems/ins1110/sv/sm/before.htm#wp1438061)čnete.
- 2. Odstranite akumulator (glejte [Odstranjevanje akumulatorja\)](file:///C:/data/systems/ins1110/sv/sm/removeba.htm#wp1185372).
- <span id="page-36-0"></span>3. Odstranite tipkovnico (glejte [Odstranjevanje tipkovnice\)](file:///C:/data/systems/ins1110/sv/sm/keyboard.htm#wp1188497).
- 4. Odstranite naslon za dlani (glejte **Odstranjevanje naslona za dlani**).
- 5. Odklopite kabel zvočnika iz priključka za kabel zvočnika na plošči V/I (glejte [Odstranjevanje zvo](file:///C:/data/systems/ins1110/sv/sm/speaker.htm#wp1049934)čnikov).
- 6. Odstranite trdi disk (glejte [Odstranjevanje trdega diska](file:///C:/data/systems/ins1110/sv/sm/hdd.htm#wp1184863)).
- 7. Odstranite pomnilniški modul (glejte [Odstranjevanje pomnilni](file:///C:/data/systems/ins1110/sv/sm/memory.htm#wp1180211)škega modula).
- 8. Odstranite nosilec naslona za dlani (glejte [Odstranjevanje nosilca naslona za dlani](file:///C:/data/systems/ins1110/sv/sm/plmrstbr.htm#wp1129935)).
- 9. Odklopite antenska kabla s kartice WLAN.

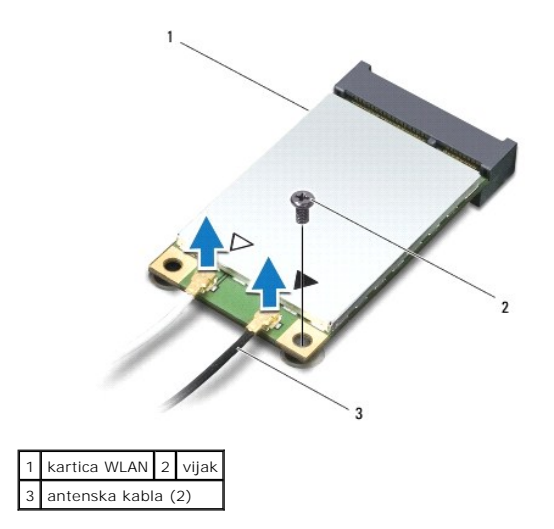

- 10. Odstranite vijak, s katerim je kartica WLAN pritrjena na sistemsko ploščo.
- 11. Izvlecite kartico WLAN iz priključka sistemske plošče.

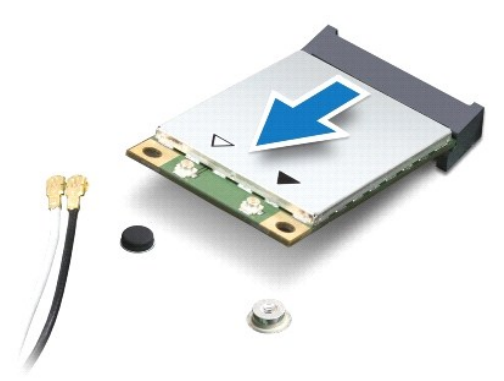

PREVIDNO: Ko kartica Mini-Card ni v računalniku, jo hranite v zaščitni antistatični embalaži. Za več informacij glejte razdelek »Zaščita pred<br>elektrostatično razelektritvijo« v varnostnih informacijah, ki so bile priložene

#### **Ponovna namestitev kartice WLAN**

- 1. Sledite postopkom v [Preden za](file:///C:/data/systems/ins1110/sv/sm/before.htm#wp1438061)čnete.
- 2. Vzemite novo kartico WLAN iz embalaže.

**PREVIDNO: Pazljivo in enakomerno potisnite kartico na mesto. Prekomerna sila lahko poškoduje priključek.**

- 3. Vstavite priključek kartice WLAN pod kotom 45 stopinj v priključek sistemske plošče.
- 4. Pritisnite drugi konec kartice WLAN na sistemsko ploščo.
- 5. Ponovno namestite vijak, s katerim je kartica WLAN pritrjena na sistemsko ploščo.
- 6. Priključite ustrezne antenske kable na kartico WLAN, ki jo nameščate. Spodnja tabela prikazuje barve antenskih kablov za kartico WLAN, ki jo podpira vaš računalnik.

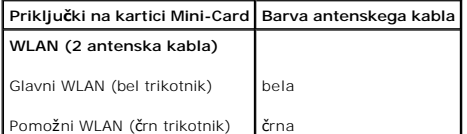

- 7. Ponovno namestite nosilec naslona za dlani (glejte [Ponovna namestitev nosilca naslona za dlani\)](file:///C:/data/systems/ins1110/sv/sm/plmrstbr.htm#wp1148709).
- 8. Ponovno namestite pomnilniški modul (glejte [Ponovna namestitev pomnilni](file:///C:/data/systems/ins1110/sv/sm/memory.htm#wp1180290)škega modula).
- 9. Ponovno namestite trdi disk (glejte [Ponovna namestitev trdega diska\)](file:///C:/data/systems/ins1110/sv/sm/hdd.htm#wp1185130).
- 10. Priklopite kabel zvočnika na priključek za kabel zvočnika na plošči V/I (glejte [Ponovna namestitev zvo](file:///C:/data/systems/ins1110/sv/sm/speaker.htm#wp1057498)čnikov).
- 11. Ponovno namestite naslon za dlani (glejte [Ponovna namestitev naslona za dlani](file:///C:/data/systems/ins1110/sv/sm/palmrest.htm#wp1056574)).
- 12. Ponovno namestite tipkovnico (glejte [Ponovna namestitev tipkovnice](file:///C:/data/systems/ins1110/sv/sm/keyboard.htm#wp1192026)).
- 13. Ponovno namestite akumulator (glejte [Ponovna namestitev akumulatorja\)](file:///C:/data/systems/ins1110/sv/sm/removeba.htm#wp1185330).
- PREVIDNO: Preden vklopite računalnik, ponovno namestite vse vijake in se prepričajte, da v notranjosti računalnika ni neuporabljenih vijakov. V<br>nasprotnem primeru lahko poškodujete računalnik.
- 14. Po potrebi namestite gonilnike in pripomočke za svoj računalnik. Za več informacij glejte *Tehnološka navodila Dell*.

**OPOMBA:** Če nameščate komunikacijsko kartico drugih proizvajalcev, morate namestiti tudi ustrezne gonilnike in pripomočke. Za več informacij o generičnem gonilniku glejte *Tehnološka navodila Dell*.

### <span id="page-38-0"></span> **Naslon za dlani**

**Dell™ Inspiron™ 11 Priročnik za servisiranje** 

- [Odstranjevanje naslona za dlani](#page-38-1)
- **O** Ponovna namestitev naslona za dl
- OPOZORILO: Pred posegom v notranjost računalnika preberite varnostne informacije, ki so priložene računalniku. Za dodatne informacije o<br>varnem delu obiščite domačo stran za skladnost s predpisi na naslovu www.dell.com/regu
- **PREVIDNO: Popravila na računalniku lahko izvaja le pooblaščen serviser. Škode zaradi servisiranja, ki ga Dell™ ni pooblastil, garancija ne pokriva.**

PREVIDNO: Elektrostatično razelektritev preprečite, če se ozemljite z uporabo traku za ozemljitev ali občasnim dotikanjem nepobarvane<br>kovinske površine (na primer priključek na računalniku).

**PREVIDNO: Pred posegom v notranjost računalnika odstranite glavni akumulator (glejte [Odstranjevanje akumulatorja](file:///C:/data/systems/ins1110/sv/sm/removeba.htm#wp1185372)), da preprečite poškodbe sistemske plošče.**

# <span id="page-38-1"></span>**Odstranjevanje naslona za dlani**

- 1. Sledite postopkom v [Preden za](file:///C:/data/systems/ins1110/sv/sm/before.htm#wp1438061)čnete.
- 2. Odstranite akumulator (glejte [Odstranjevanje akumulatorja\)](file:///C:/data/systems/ins1110/sv/sm/removeba.htm#wp1185372).
- 3. Odstranite vijaka, s katerima je naslon za dlani pritrjen na osnovno ploščo računalnika.

**PREVIDNO: Previdno ločite naslon za dlani od nosilca naslona za dlani, da preprečite poškodbe na naslonu za dlani.**

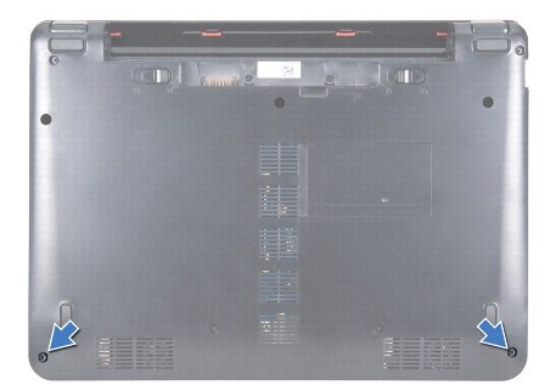

4. Obrnite računalnik in na desni ali levi strani naslona za dlani s prsti ali s ploščatim izvijačem ločite naslon za dlani od nosilca naslona za dlani.

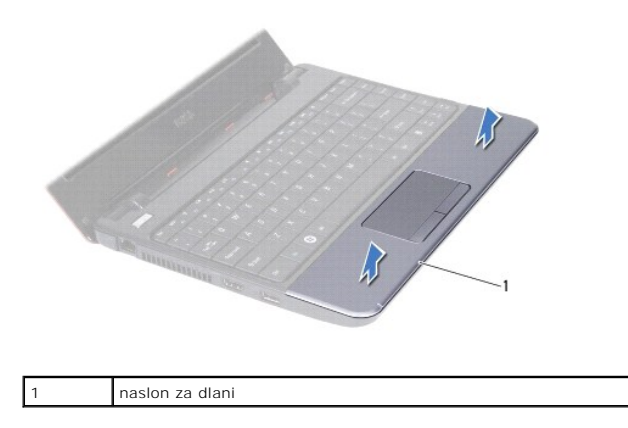

5. Obrnite naslon za dlani nad tipkovnico, da boste dosegli priključek kabla sledilne ploščice.

- <span id="page-39-0"></span>6. Sprostite zapah priključka, s katerim je pritrjen kabel sledilne ploščice.
- 7. Povlecite jeziček na kablu sledilne ploščice, da odklopite kabel sledilne ploščice iz priključka za kabel sledilne ploščice.
- 8. Dvignite naslon za dlani z računalnika.

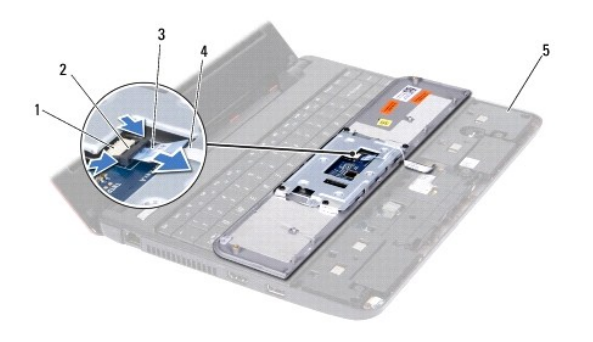

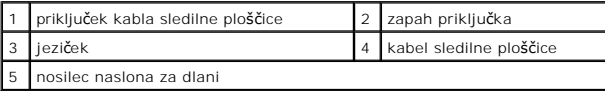

## <span id="page-39-1"></span>**Ponovna namestitev naslona za dlani**

- 1. Sledite postopkom v [Preden za](file:///C:/data/systems/ins1110/sv/sm/before.htm#wp1438061)čnete.
- 2. Potisnite kabel sledilne ploščice v priključek za kabel sledilne ploščice. Nežno potisnite nazaj zapah priključka, da pritrdite kabel sledilne ploščice v priključek za kabel sledilne ploščice.
- 3. Poravnajte naslon za dlani na nosilcu naslona za dlani in pritisnite naslon za dlani na mesto.
- 4. Obrnite računalnik in ponovno namestite vijaka, s katerima je naslon za dlani pritrjen na osnovno ploskev računalnika.
- 5. Ponovno namestite akumulator (glejte [Ponovna namestitev akumulatorja\)](file:///C:/data/systems/ins1110/sv/sm/removeba.htm#wp1185330).

PREVIDNO: Preden vklopite računalnik, ponovno namestite vse vijake in se prepričajte, da v notranjosti računalnika ni neuporabljenih vijakov. V<br>nasprotnem primeru lahko poškodujete računalnik.

# <span id="page-40-0"></span> **Nosilec naslona za dlani**

**Dell™ Inspiron™ 11 Priročnik za servisiranje** 

- [Odstranjevanje nosilca naslona za dlani](#page-40-1)
- **Ponovna namestitev nosilca naslona**
- OPOZORILO: Pred posegom v notranjost računalnika preberite varnostne informacije, ki so priložene računalniku. Za dodatne informacije o<br>varnem delu obiščite domačo stran za skladnost s predpisi na naslovu www.dell.com/regu
- **PREVIDNO: Popravila na računalniku lahko izvaja le pooblaščen serviser. Škode zaradi servisiranja, ki ga Dell™ ni pooblastil, garancija ne pokriva.**
- PREVIDNO: Elektrostatično razelektritev preprečite, če se ozemljite z uporabo traku za ozemljitev ali občasnim dotikanjem nepobarvane<br>kovinske površine (na primer priključek na računalniku).
- **PREVIDNO: Pred posegom v notranjost računalnika odstranite glavni akumulator (glejte [Odstranjevanje akumulatorja](file:///C:/data/systems/ins1110/sv/sm/removeba.htm#wp1185372)), da preprečite poškodbe sistemske plošče.**

### <span id="page-40-1"></span>**Odstranjevanje nosilca naslona za dlani**

- 1. Sledite postopkom v [Preden za](file:///C:/data/systems/ins1110/sv/sm/before.htm#wp1438061)čnete.
- 2. Odstranite akumulator (glejte [Odstranjevanje akumulatorja\)](file:///C:/data/systems/ins1110/sv/sm/removeba.htm#wp1185372).
- 3. Odstranite tipkovnico (glejte [Odstranjevanje tipkovnice\)](file:///C:/data/systems/ins1110/sv/sm/keyboard.htm#wp1188497).
- 4. Odstranite naslon za dlani (glejte [Odstranjevanje naslona za dlani\)](file:///C:/data/systems/ins1110/sv/sm/palmrest.htm#wp1051070).
- 5. Odstranite zvočnike (glejte [Odstranjevanje zvo](file:///C:/data/systems/ins1110/sv/sm/speaker.htm#wp1049934)čnikov).
- 6. Odstranite trdi disk (glejte [Odstranjevanje trdega diska](file:///C:/data/systems/ins1110/sv/sm/hdd.htm#wp1184863)).
- 7. Obrnite računalnik in odstranite štiri vijake iz osnovne plošče računalnika.

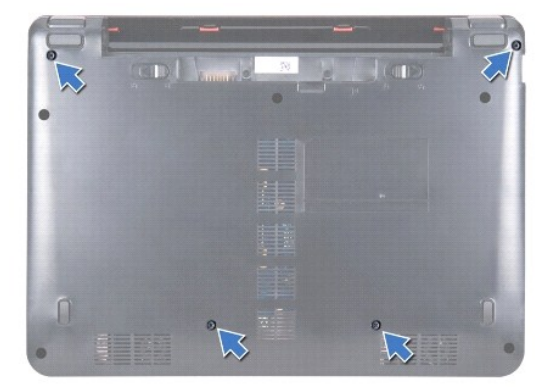

- 8. Obrnite računalnik z zgornjo stranjo navzgor, odprite zaslon in odstranite štiri vijake, s katerimi je nosilec naslona za dlani pritrjen na osnovno ploščo računalnika.
- 9. Odklopite kabel gumba za vklop/izklop s priključka sistemske plošče.

<span id="page-41-0"></span>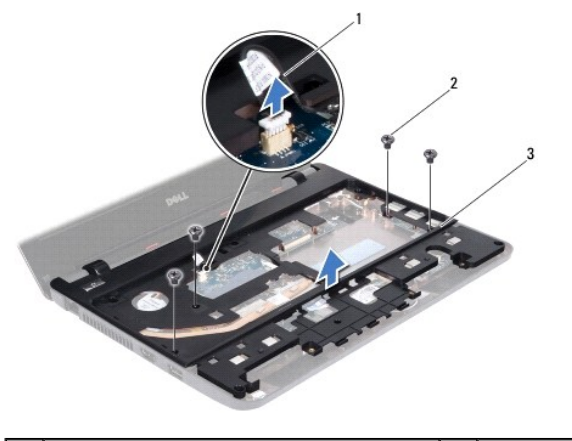

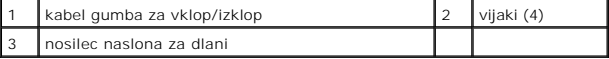

10. Dvignite nosilec naslona za dlani z osnovne plošče računalnika.

### <span id="page-41-1"></span>**Ponovna namestitev nosilca naslona za dlani**

- 1. Sledite postopkom v [Preden za](file:///C:/data/systems/ins1110/sv/sm/before.htm#wp1438061)čnete.
- 2. Namestite nosilec naslona za dlani na osnovno ploščo računalnika.
- 3. Ponovno namestite štiri vijake, s katerimi je nosilec naslona za dlani pritrjen na osnovno ploščo računalnika.
- 4. Priklopite kabel gumba za vklop/izklop na priključek na sistemski plošči.
- 5. Obrnite računalnik in ponovno namestite štiri vijake, s katerimi je nosilec naslona za dlani pritrjen na osnovno ploščo računalnika.
- 6. Ponovno namestite trdi disk (glejte [Ponovna namestitev trdega diska\)](file:///C:/data/systems/ins1110/sv/sm/hdd.htm#wp1185130).
- 7. Ponovno namestite zvočnike (glejte [Ponovna namestitev zvo](file:///C:/data/systems/ins1110/sv/sm/speaker.htm#wp1057498)čnikov).
- 8. Ponovno namestite naslon za dlani (glejte [Ponovna namestitev naslona za dlani](file:///C:/data/systems/ins1110/sv/sm/palmrest.htm#wp1056574)).
- 9. Ponovno namestite tipkovnico (glejte [Ponovna namestitev tipkovnice](file:///C:/data/systems/ins1110/sv/sm/keyboard.htm#wp1192026)).
- 10. Ponovno namestite akumulator (glejte [Ponovna namestitev akumulatorja\)](file:///C:/data/systems/ins1110/sv/sm/removeba.htm#wp1185330).
- PREVIDNO: Preden vklopite računalnik, ponovno namestite vse vijake in se prepričajte, da v notranjosti računalnika niso ostali neuporabljeni<br>vijaki. V nasprotnem primeru lahko poškodujete računalnik.

#### <span id="page-42-0"></span> **Akumulator**

**Dell™ Inspiron™ 11 Priročnik za servisiranje** 

- [Odstranjevanje akumulatorja](#page-42-1)
- **Ponovna namestitev akumulatorsk**
- OPOZORILO: Pred posegom v notranjost računalnika preberite varnostne informacije, ki so priložene računalniku. Za dodatne informacije o<br>varnem delu obiščite domačo stran za skladnost s predpisi na naslovu www.dell.com/regu
- **PREVIDNO: Popravila na računalniku lahko izvaja le pooblaščen serviser. Škode zaradi servisiranja, ki ga Dell™ ni pooblastil, garancija ne pokriva.**
- PREVIDNO: Elektrostatično razelektritev preprečite, če se ozemljite z uporabo traku za ozemljitev ali občasnim dotikanjem nepobarvane<br>kovinske površine (na primer priključek na računalniku).
- △ PREVIDNO: Pred posegom v notranjost računalnika odstranite akumulator iz ležišča za akumulator, da preprečite poškodbe sistemske plošče.

## <span id="page-42-1"></span>**Odstranjevanje akumulatorja**

- 1. Sledite postopkom v [Preden za](file:///C:/data/systems/ins1110/sv/sm/before.htm#wp1438061)čnete.
- 2. Obrnite računalnik.
- 3. Potisnite zapah za zaklep akumulatorja in zapah za sprostitev akumulatorja v odklenjen položaj.
- 4. Povlecite akumulator navzgor in ga izvlecite iz ležišča za akumulator.

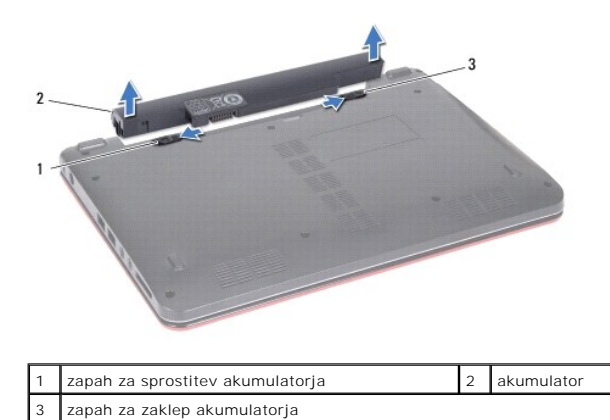

### <span id="page-42-2"></span>**Ponovna namestitev akumulatorja**

PREVIDNO: Uporabljajte samo akumulator, ki je zasnovan za ta računalnik Dell, da ne poškodujete računalnika. Ne uporabljajte akumulatorjev,<br>ki so zasnovani za druge računalnike Dell.

- 1. Sledite postopkom v [Preden za](file:///C:/data/systems/ins1110/sv/sm/before.htm#wp1438061)čnete.
- 2. Poravnajte reže na akumulatorju z jezički v ležišču za akumulator.
- 3. Potisnite akumulator, da se zaskoči.
- 4. Potisnite zapah za zaklep akumulatorja v zaklenjen položaj.

### <span id="page-43-0"></span> **Gumbna baterija**

**Dell™ Inspiron™ 11 Priročnik za servisiranje** 

- [Odstranjevanje gumbne baterije](#page-43-1)
- **Ponovna namestitev gumbne baterije**
- OPOZORILO: Pred posegom v notranjost računalnika preberite varnostne informacije, ki so priložene računalniku. Za dodatne informacije o<br>varnem delu obiščite domačo stran za skladnost s predpisi na naslovu www.dell.com/regu
- **PREVIDNO: Popravila na računalniku lahko izvaja le pooblaščen serviser. Škode zaradi servisiranja, ki ga Dell™ ni pooblastil, garancija ne pokriva.**
- PREVIDNO: Elektrostatično razelektritev preprečite, če se ozemljite z uporabo traku za ozemljitev ali občasnim dotikanjem nepobarvane<br>kovinske površine (na primer priključek na računalniku).
- **PREVIDNO: Pred posegom v notranjost računalnika odstranite glavni akumulator (glejte [Odstranjevanje akumulatorja](file:///C:/data/systems/ins1110/sv/sm/removeba.htm#wp1185372)), da preprečite poškodbe sistemske plošče.**

## <span id="page-43-1"></span>**Odstranjevanje gumbne baterije**

- 1. Sledite postopkom v [Preden za](file:///C:/data/systems/ins1110/sv/sm/before.htm#wp1438061)čnete.
- 2. Odstranite akumulator (glejte [Odstranjevanje akumulatorja\)](file:///C:/data/systems/ins1110/sv/sm/removeba.htm#wp1185372).
- 3. Odstranite tipkovnico (glejte [Odstranjevanje tipkovnice\)](file:///C:/data/systems/ins1110/sv/sm/keyboard.htm#wp1188497).
- 4. Odstranite naslon za dlani (glejte [Odstranjevanje naslona za dlani\)](file:///C:/data/systems/ins1110/sv/sm/palmrest.htm#wp1051070).
- 5. Odklopite kabel zvočnika iz priključka za kabel zvočnika na plošči V/I (glejte [Odstranjevanje zvo](file:///C:/data/systems/ins1110/sv/sm/speaker.htm#wp1049934)čnikov).
- 6. Odstranite trdi disk (glejte [Odstranjevanje trdega diska](file:///C:/data/systems/ins1110/sv/sm/hdd.htm#wp1184863)).
- 7. Odstranite pomnilniški modul (glejte **Odstranjevanje pomnilniškega modula**).
- 8. Odstranite nosilec naslona za dlani (glejte [Odstranjevanje nosilca naslona za dlani](file:///C:/data/systems/ins1110/sv/sm/plmrstbr.htm#wp1129935)).
- 9. Odstranite kartico Bluetooth (glejte [Odstranjevanje kartice Bluetooth](file:///C:/data/systems/ins1110/sv/sm/btooth.htm#wp1183032)).
- 10. Odklopite kabel gumbne baterije s priključka sistemske plošče.
- 11. Gumbna baterija je prilepljena na sistemsko ploščo. S plastičnim peresom dvignite gumbno baterijo s sistemske plošče.

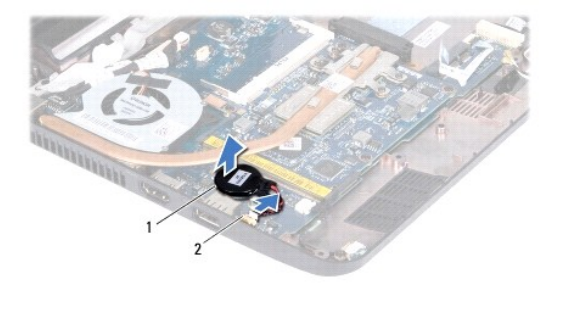

gumbna baterija  $\begin{vmatrix} 2 & \text{priključek sistemske plošče} \end{vmatrix}$ 

### <span id="page-43-2"></span>**Ponovna namestitev gumbne baterije**

- 1. Sledite postopkom v [Preden za](file:///C:/data/systems/ins1110/sv/sm/before.htm#wp1438061)čnete.
- 2. Uporabite lepilo in gumbno baterijo prilepite na sistemsko ploščo.
- 3. Priključite kabel gumbne baterije na sistemsko ploščo.
- 4. Ponovno namestite kartico Bluetooth (glejte [Ponovna namestitev kartice Bluetooth](file:///C:/data/systems/ins1110/sv/sm/btooth.htm#wp1182963)).
- 5. Ponovno namestite nosilec naslona za dlani (glejte [Ponovna namestitev nosilca naslona za dlani\)](file:///C:/data/systems/ins1110/sv/sm/plmrstbr.htm#wp1148709).
- 6. Ponovno namestite pomnilniški modul (glejte [Ponovna namestitev pomnilni](file:///C:/data/systems/ins1110/sv/sm/memory.htm#wp1180290)škega modula).
- 7. Ponovno namestite trdi disk (glejte [Ponovna namestitev trdega diska\)](file:///C:/data/systems/ins1110/sv/sm/hdd.htm#wp1185130).
- 8. Priklopite kabel zvočnika na priključek za kabel zvočnika na plošči V/I (glejte [Ponovna namestitev zvo](file:///C:/data/systems/ins1110/sv/sm/speaker.htm#wp1057498)čnikov).
- 9. Ponovno namestite naslon za dlani (glejte [Ponovna namestitev naslona za dlani](file:///C:/data/systems/ins1110/sv/sm/palmrest.htm#wp1056574)).
- 10. Ponovno namestite tipkovnico (glejte [Ponovna namestitev tipkovnice](file:///C:/data/systems/ins1110/sv/sm/keyboard.htm#wp1192026)).
- 11. Ponovno namestite akumulator (glejte [Ponovna namestitev akumulatorja\)](file:///C:/data/systems/ins1110/sv/sm/removeba.htm#wp1185330).

PREVIDNO: Preden vklopite računalnik, ponovno namestite vse vijake in se prepričajte, da v notranjosti računalnika ni neuporabljenih vijakov. V<br>nasprotnem primeru lahko poškodujete računalnik.

## <span id="page-45-0"></span> **V/I plošča**

**Dell™ Inspiron™ 11 Priročnik za servisiranje** 

- [Odstranjevanje V/I plo](#page-45-1)šče
- **P** [Ponovna namestitev plo](#page-46-1)šče
- OPOZORILO: Pred posegom v notranjost računalnika preberite varnostne informacije, ki so priložene računalniku. Za dodatne informacije o<br>varnem delu obiščite domačo stran za skladnost s predpisi na naslovu www.dell.com/regu
- **PREVIDNO: Popravila na računalniku lahko izvaja le pooblaščen serviser. Škode zaradi servisiranja, ki ga Dell™ ni pooblastil, garancija ne pokriva.**
- PREVIDNO: Elektrostatično razelektritev preprečite, če se ozemljite z uporabo traku za ozemljitev ali občasnim dotikanjem nepobarvane<br>kovinske površine (na primer priključek na računalniku).
- **PREVIDNO: Pred posegom v notranjost računalnika odstranite glavni akumulator (glejte [Odstranjevanje akumulatorja](file:///C:/data/systems/ins1110/sv/sm/removeba.htm#wp1185372)), da preprečite poškodbe sistemske plošče.**

# <span id="page-45-1"></span>**Odstranjevanje V/I plošče**

- 1. Sledite postopkom v [Preden za](file:///C:/data/systems/ins1110/sv/sm/before.htm#wp1438061)čnete.
- 2. Odstranite akumulator (glejte [Odstranjevanje akumulatorja\)](file:///C:/data/systems/ins1110/sv/sm/removeba.htm#wp1185372).
- 3. Odstranite tipkovnico (glejte [Odstranjevanje tipkovnice\)](file:///C:/data/systems/ins1110/sv/sm/keyboard.htm#wp1188497).
- 4. Odstranite naslon za dlani (glejte [Odstranjevanje naslona za dlani\)](file:///C:/data/systems/ins1110/sv/sm/palmrest.htm#wp1051070).
- 5. Odklopite kabel zvočnika iz priključka za kabel zvočnika na plošči V/I (glejte [Odstranjevanje zvo](file:///C:/data/systems/ins1110/sv/sm/speaker.htm#wp1049934)čnikov).
- 6. Odstranite trdi disk (glejte [Odstranjevanje trdega diska](file:///C:/data/systems/ins1110/sv/sm/hdd.htm#wp1184863)).
- 7. Odstranite pomnilniški modul (glejte **Odstranjevanje pomnilniškega modula**).
- 8. Odstranite nosilec naslona za dlani (glejte [Odstranjevanje nosilca naslona za dlani](file:///C:/data/systems/ins1110/sv/sm/plmrstbr.htm#wp1129935)).

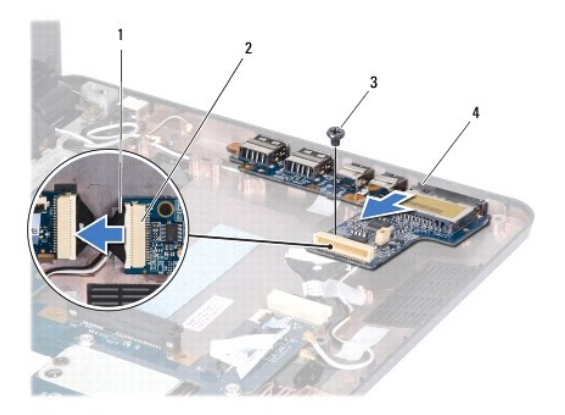

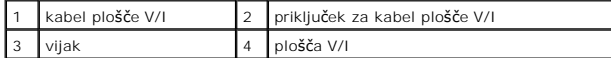

- 9. Odstranite vijak, s katerim je plošča V/I pritrjena na osnovno ploščo računalnika.
- 10. Odklopite kabel plošče V/I iz priključka za kabel plošče V/I.
- 11. Dvignite ploščp V/I z osnovne plošče računalnika.

## <span id="page-46-1"></span><span id="page-46-0"></span>**Ponovna namestitev plošče V/I**

- 1. Sledite postopkom v [Preden za](file:///C:/data/systems/ins1110/sv/sm/before.htm#wp1438061)čnete.
- 2. Poravnajte priključke na plošči V/I z režami na osnovni plošči računalnika.
- 3. Ponovno namestite vijak, s katerim je plošča V/I pritrjena na osnovno ploščo računalnika.
- 4. Priklopite kabel plošče V/I na priključek za kabel plošče V/I.
- 5. Ponovno namestite nosilec naslona za dlani (glejte [Ponovna namestitev nosilca naslona za dlani\)](file:///C:/data/systems/ins1110/sv/sm/plmrstbr.htm#wp1148709).
- 6. Ponovno namestite pomnilniški modul (glejte [Ponovna namestitev pomnilni](file:///C:/data/systems/ins1110/sv/sm/memory.htm#wp1180290)škega modula).
- 7. Ponovno namestite trdi disk (glejte [Ponovna namestitev trdega diska\)](file:///C:/data/systems/ins1110/sv/sm/hdd.htm#wp1185130).
- 8. Priklopite kabel zvočnika na priključek za kabel zvočnika na plošči V/I (glejte [Ponovna namestitev zvo](file:///C:/data/systems/ins1110/sv/sm/speaker.htm#wp1057498)čnikov).
- 9. Ponovno namestite naslon za dlani (glejte [Ponovna namestitev naslona za dlani](file:///C:/data/systems/ins1110/sv/sm/palmrest.htm#wp1056574)).
- 10. Ponovno namestite tipkovnico (glejte [Ponovna namestitev tipkovnice](file:///C:/data/systems/ins1110/sv/sm/keyboard.htm#wp1192026)).
- 11. Ponovno namestite akumulator (glejte [Ponovna namestitev akumulatorja\)](file:///C:/data/systems/ins1110/sv/sm/removeba.htm#wp1185330).

PREVIDNO: Preden vklopite računalnik, ponovno namestite vse vijake in se prepričajte, da v notranjosti računalnika ni neuporabljenih vijakov. V<br>nasprotnem primeru lahko poškodujete računalnik.

### <span id="page-47-0"></span> **Zvočniki**

**Dell™ Inspiron™ 11 Priročnik za servisiranje** 

- [Odstranjevanje zvo](#page-47-1)čnikov
- **O** [Ponovna namestitev zvo](#page-47-2)čn
- OPOZORILO: Pred posegom v notranjost računalnika preberite varnostne informacije, ki so priložene računalniku. Za dodatne informacije o<br>varnem delu obiščite domačo stran za skladnost s predpisi na naslovu www.dell.com/regu
- **PREVIDNO: Popravila na računalniku lahko izvaja le pooblaščen serviser. Škode zaradi servisiranja, ki ga Dell™ ni pooblastil, garancija ne pokriva.**
- PREVIDNO: Elektrostatično razelektritev preprečite, če se ozemljite z uporabo traku za ozemljitev ali občasnim dotikanjem nepobarvane<br>kovinske površine (na primer priključek na računalniku).
- **PREVIDNO: Pred posegom v notranjost računalnika odstranite glavni akumulator (glejte [Odstranjevanje akumulatorja](file:///C:/data/systems/ins1110/sv/sm/removeba.htm#wp1185372)), da preprečite poškodbe sistemske plošče.**

# <span id="page-47-1"></span>**Odstranjevanje zvočnikov**

- 1. Sledite postopkom v [Preden za](file:///C:/data/systems/ins1110/sv/sm/before.htm#wp1438061)čnete.
- 2. Odstranite akumulator (glejte [Odstranjevanje akumulatorja\)](file:///C:/data/systems/ins1110/sv/sm/removeba.htm#wp1185372).
- 3. Odstranite naslon za dlani (glejte [Odstranjevanje naslona za dlani\)](file:///C:/data/systems/ins1110/sv/sm/palmrest.htm#wp1051070).
- 4. Odklopite kabel zvočnika iz priključka za kabel zvočnika na plošči V/I.
- 5. Bodite pozorni na napeljavo kablov in pazljivo ločite kable zvočnikov od vodil za napeljavo.
- 6. Odstranite štiri vijake (dva na vsaki strani), s katerimi sta zvočnika pritrjena na nosilec naslona za dlani.

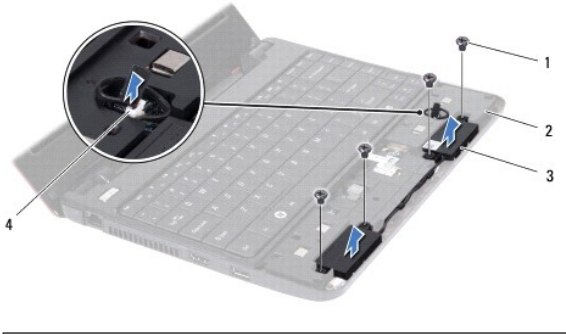

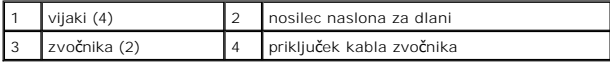

7. Dvignite zvočnika z nosilca naslona za dlani.

## <span id="page-47-2"></span>**Ponovna namestitev zvočnikov**

- 1. Sledite postopkom v [Preden za](file:///C:/data/systems/ins1110/sv/sm/before.htm#wp1438061)čnete.
- 2. Zvočnika položite na nosilec naslona za dlani.
- 3. Ponovno namestite štiri vijake (dva na vsaki strani), s katerimi sta zvočnika pritrjena na nosilec naslona za dlani.
- 4. Napeljite kabel zvočnika skozi vodila za napeljavo.
- 5. Priklopite kabel zvočnika na priključek za kabel zvočnika na plošči V/I.
- 6. Ponovno namestite naslon za dlani (glejte [Ponovna namestitev naslona za dlani](file:///C:/data/systems/ins1110/sv/sm/palmrest.htm#wp1056574)).
- 7. Ponovno namestite akumulator (glejte [Ponovna namestitev akumulatorja\)](file:///C:/data/systems/ins1110/sv/sm/removeba.htm#wp1185330).

PREVIDNO: Preden vklopite računalnik, ponovno namestite vse vijake in se prepričajte, da v notranjosti računalnika ni neuporabljenih vijakov. V<br>nasprotnem primeru lahko poškodujete računalnik.

## <span id="page-49-0"></span> **Sistemska plošča**

**Dell™ Inspiron™ 11 Priročnik za servisiranje** 

- [Odstranjevanje sistemske plo](#page-49-1)šče
- **O** [Ponovna namestitev sistemske plo](#page-50-0)šče
- **O** Nastavitev matrice tipkovnice
- OPOZORILO: Pred posegom v notranjost računalnika preberite varnostne informacije, ki so priložene računalniku. Za dodatne informacije o<br>varnem delu obiščite domačo stran za skladnost s predpisi na naslovu www.dell.com/regu
- **PREVIDNO: Popravila na računalniku lahko izvaja le pooblaščen serviser. Škode zaradi servisiranja, ki ga Dell™ ni pooblastil, garancija ne pokriva.**
- PREVIDNO: Elektrostatično razelektritev preprečite, če se ozemljite z uporabo traku za ozemljitev ali občasnim dotikanjem nepobarvane<br>kovinske površine (na primer priključek na računalniku).

PREVIDNO: Pred posegom v notranjost računalnika odstranite glavni akumulator (glejte <u>Odstranjevanje akumulatorja</u>), da preprečite poškodbe<br>sistemske plošče.

### <span id="page-49-1"></span>**Odstranjevanje sistemske plošče**

- 1. Sledite postopkom v [Preden za](file:///C:/data/systems/ins1110/sv/sm/before.htm#wp1438061)čnete
- 2. Odstranite baterijo (glejte [Odstranjevanje akumulatorja\)](file:///C:/data/systems/ins1110/sv/sm/removeba.htm#wp1185372)
- 3. Odstranite tipkovnico (glejte [Odstranjevanje tipkovnice\)](file:///C:/data/systems/ins1110/sv/sm/keyboard.htm#wp1188497).
- 4. Odstranite naslon za dlani (glejte [Odstranjevanje naslona za dlani\)](file:///C:/data/systems/ins1110/sv/sm/palmrest.htm#wp1051070)
- 5. Odklopite kabel zvočnika iz priključka za kabel zvočnika na plošči V/I (glejte [Odstranjevanje zvo](file:///C:/data/systems/ins1110/sv/sm/speaker.htm#wp1049934)čnikov).
- 6. Odstranite trdi disk (glejte [Odstranjevanje trdega diska](file:///C:/data/systems/ins1110/sv/sm/hdd.htm#wp1184863)).
- 7. Odstranite pomnilniški modul (glejte [Odstranjevanje pomnilni](file:///C:/data/systems/ins1110/sv/sm/memory.htm#wp1180211)škega modula).
- 8. Odstranite nosilec naslona za dlani (glejte [Odstranjevanje nosilca naslona za dlani](file:///C:/data/systems/ins1110/sv/sm/plmrstbr.htm#wp1129935)).
- 9. Odstranite kartico Bluetooth (glejte [Odstranjevanje kartice Bluetooth](file:///C:/data/systems/ins1110/sv/sm/btooth.htm#wp1183032)).
- 10. Odstranite kartico WWAN, če je na voljo (glejte [Odstranjevanje kartice WWAN\)](file:///C:/data/systems/ins1110/sv/sm/minicard.htm#wp1189733).
- 11. Odstranite kartico WLAN, če je na voljo (glejte [Odstranjevanje kartice WLAN](file:///C:/data/systems/ins1110/sv/sm/minicard.htm#wp1189720)).
- 12. Odstranite hladilno telo procesorja (glejte [Odstranjevanje hladilnega telesa procesorja\)](file:///C:/data/systems/ins1110/sv/sm/cpucool.htm#wp1119269).
- 13. Odstranite pomnilnik in ploščo procesorja (glejte [Odstranjevanje pomnilni](file:///C:/data/systems/ins1110/sv/sm/cpu.htm#wp1125365)ške in procesorske plošče).
- 14. Iz priključkov na sistemski plošči odklopite kabel zaslona, kabel kamere, kabel ventilatorja za procesor, kabel priključka napajalnika, kabel plošče V/I in kabel plošče z diodami.

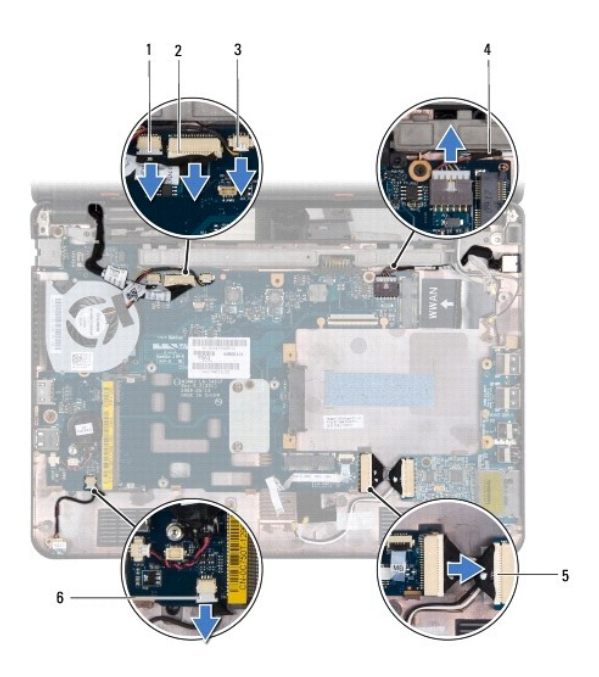

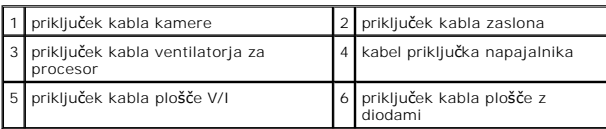

- 15. Odstranite ventilator za procesor (glejte [Odstranjevanje ventilatorja za procesor\)](file:///C:/data/systems/ins1110/sv/sm/fan.htm#wp1119269).
- 16. Odstranite gumbno baterijo (glejte [Odstranjevanje gumbne baterije](file:///C:/data/systems/ins1110/sv/sm/rtc_batt.htm#wp1184143)).
- 17. Odstranite tri vijake, s katerimi je sistemska plošča pritrjena na osnovno ploščo računalnika.
- 18. Dvignite sistemsko ploščo z osnovne plošče računalnika.

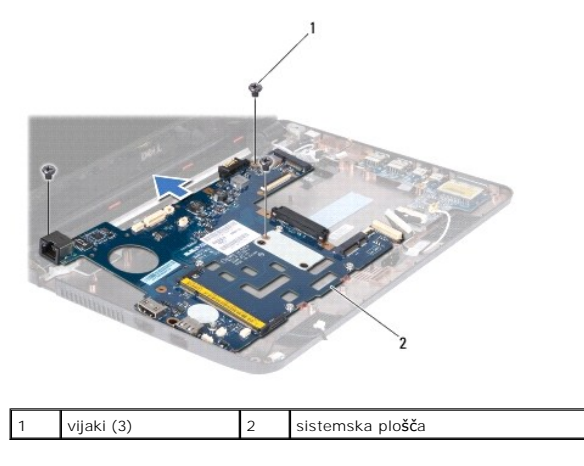

# <span id="page-50-0"></span>**Ponovna namestitev sistemske plošče**

- 1. Sledite postopkom v [Preden za](file:///C:/data/systems/ins1110/sv/sm/before.htm#wp1438061)čnete.
- 2. Postavite sistemsko ploščo na osnovno ploščo računalnika.
- 3. Ponovno namestite tri vijake, s katerimi je sistemska plošča pritrjena na osnovno ploščo računalnika.
- <span id="page-51-1"></span>4. Zamenjajte ventilator za procesor (oglejte si [Ponovna namestitev ventilatorja za procesor](file:///C:/data/systems/ins1110/sv/sm/fan.htm#wp1122720)).
- 5. Na priključke na sistemski plošči priklopite kabel zaslona, kabel kamere, kabel ventilatorja za procesor, kabel priključka napajalnika, kabel plošče V/I in kabel plošče z diodami.
- 6. Ponovno namestite kartico WLAN, če je na voljo (glejte [Ponovna namestitev kartice WLAN\)](file:///C:/data/systems/ins1110/sv/sm/minicard.htm#wp1189580).
- 7. Ponovno namestite kartico WWAN, če je na voljo (glejte [Ponovna namestitev kartice WWAN](file:///C:/data/systems/ins1110/sv/sm/minicard.htm#wp1189738)).
- 8. Ponovno namestite pomnilnik in ploščo procesorja (glejte [Ponovna namestitev pomnilni](file:///C:/data/systems/ins1110/sv/sm/cpu.htm#wp1129268)ške in procesorske plošče)
- 9. Ponovno namestite hladilno telo procesorja (glejte [Ponovna namestitev hladilnega telesa procesorja](file:///C:/data/systems/ins1110/sv/sm/cpucool.htm#wp1134784)).
- 10. Ponovno namestite gumbno baterijo (glejte [Ponovna namestitev gumbne baterije\)](file:///C:/data/systems/ins1110/sv/sm/rtc_batt.htm#wp1184175).
- 11. Ponovno namestite kartico Bluetooth (glejte [Ponovna namestitev kartice Bluetooth](file:///C:/data/systems/ins1110/sv/sm/btooth.htm#wp1182963)).
- 12. Ponovno namestite nosilec naslona za dlani (glejte [Ponovna namestitev nosilca naslona za dlani\)](file:///C:/data/systems/ins1110/sv/sm/plmrstbr.htm#wp1148709).
- 13. Ponovno namestite pomnilniški modul (glejte [Ponovna namestitev pomnilni](file:///C:/data/systems/ins1110/sv/sm/memory.htm#wp1180290)škega modula).
- 14. Ponovno namestite trdi disk (glejte [Ponovna namestitev trdega diska\)](file:///C:/data/systems/ins1110/sv/sm/hdd.htm#wp1185130).
- 15. Priklopite kabel zvočnika na priključek za kabel zvočnika na ploščo V/I (glejte [Ponovna namestitev zvo](file:///C:/data/systems/ins1110/sv/sm/speaker.htm#wp1057498)čnikov).
- 16. Ponovno namestite naslon za dlani (glejte [Ponovna namestitev naslona za dlani](file:///C:/data/systems/ins1110/sv/sm/palmrest.htm#wp1056574)).
- 17. Ponovno namestite tipkovnico (glejte [Ponovna namestitev tipkovnice](file:///C:/data/systems/ins1110/sv/sm/keyboard.htm#wp1192026)).
- 18. Ponovno namestite akumulator (glejte [Ponovna namestitev akumulatorja\)](file:///C:/data/systems/ins1110/sv/sm/removeba.htm#wp1185330).
- PREVIDNO: Preden vklopite računalnik, ponovno namestite vse vijake in se prepričajte, da v notranjosti računalnika ni neuporabljenih vijakov. V<br>nasprotnem primeru lahko poškodujete računalnik.
- 19. Vklopite računalnik.

**OPOMBA:** Po ponovni namestitvi sistemske plošče vnesite v BIOS servisno številko nove sistemske plošče.

- 20. Vnesite servisno številko. Če potrebujete pomoč pri vnašanju servisne številke, kontaktirajte Dell; glejte razdelek »Kontaktirajte Dell« v *Navodilih za namestitev*.
- 21. Po zamenjavi sistemske plošče se matrica tipkovnice lahko spremeni. Če ž[elite nastaviti matrico tipkovnice glede na svojo dr](#page-51-0)žavo, glejte Nastavitev matrice tipkovnice.

### <span id="page-51-0"></span>**Nastavitev matrice tipkovnice**

- 1. Izklopite računalnik (glejte [Izklop ra](file:///C:/data/systems/ins1110/sv/sm/before.htm#wp1435089)čunalnika).
- 2. Če je računalnik priključen na napajalnik, odklopite napajalnik iz računalnika.
- 3. Pritisnite in zadržite naslednjo kombinacijo tipk za želeno matrico tipkovnice:
	- o Vse države, razen Brazilije: <Fn><S>
	- ¡ Samo Brazilija: <Fn><E>
- 4. Priključite napajalnik na računalnik, nato pa ga vklopite v vtičnico na zidu ali na prenapetostni zaščitnik.
- 5. Spustite kombinacijo tipk.

**Dell™ Inspiron™ 11 Priročnik za servisiranje** 

**OPOMBA:** OPOMBA označuje pomembne informacije, ki vam pomagajo bolje izkoristiti računalnik.

**PREVIDNO: POZOR označuje možnost poškodbe strojne opreme ali izgubo podatkov in vam svetuje, kako se izogniti težavi.** 

**OPOZORILO: OPOZORILO označuje možnost poškodb lastnine, telesnih poškodb ali smrti.** 

**Informacije v tem dokumentu se lahko spremenijo brez predhodnega obvestila. © 2009 Dell Inc. Vse pravice pridržane.**

Vsakršno razmnoževanje tega gradiva brez pisnega dovoljenja družbe Dell Inc. je strogo prepovedano.

Blagovne znamke, uporabljene v tem besedilu: *Dell,* logotip *DELL in Inspiron s*o blagovne znamke druže in komenta<br>Bluetooth SIG, Inc. in jo družba Dell uporablja pod licenco; *Microsoft, Windows Windows Vista*, inc. *Bla* 

V tem dokumentu se lahko uporabljajo tudi druge blagovne znamke in imena, ki se nanašajo na sese, katerih last so blagovne znamke ali imena, oziroma na njihove izdelke.<br>Dell Inc. se odreka vsem lastniškim interesom do blag

Avgust 2009 Rev. A00